Analysis of cantilever walls

# **GGU-CANTILEVER**

VERSION 5

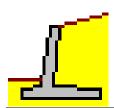

Last revision: Copyright: Technical implementation, layout and sales: March 2024 Prof. Dr. Johann Buß Civilserve GmbH, Steinfeld

## **Contents:**

| <ul> <li>2 Capabilities</li></ul>                                                                                                    | 9<br>                                                                                                    |
|----------------------------------------------------------------------------------------------------|----------------------------------------------------------------------------------------------------|
| <ul> <li>4 Language selection</li> <li>5 Starting the program</li> <li>6 Tips and tricks</li> <li>6.1 "?" buttons</li> <li>6.2 Function keys</li> <li>6.3 Keyboard and mouse</li> <li>6.4 Calculation functions in input boxes with numbers</li> </ul>                                                                                                    | 10<br>10<br>11<br>11                                                                                                    |
| <ul> <li>4 Language selection</li> <li>5 Starting the program</li> <li>6 Tips and tricks</li> <li>6.1 "?" buttons</li> <li>6.2 Function keys</li> <li>6.3 Keyboard and mouse</li> <li>6.4 Calculation functions in input boxes with numbers</li> </ul>                                                                                                    | 10<br>10<br>11<br>11                                                                                                    |
| <ul> <li>5 Starting the program</li> <li>6 Tips and tricks</li> <li>6.1 "?" buttons</li> <li>6.2 Function keys</li> <li>6.3 Keyboard and mouse</li> <li>6.4 Calculation functions in input boxes with numbers</li> </ul>                                                                                                    | 10<br>11<br>11                                                                                                    |
| <ul> <li>6 Tips and tricks</li></ul>                                                                                                    | <b>11</b><br>11                                                                                                    |
| <ul> <li>6.1 "?" buttons</li> <li>6.2 Function keys</li> <li>6.3 Keyboard and mouse</li> <li>6.4 Calculation functions in input boxes with numbers</li> </ul>                                                                                                    | 11                                                                                                    |
| <ul><li>6.2 Function keys</li><li>6.3 Keyboard and mouse</li><li>6.4 Calculation functions in input boxes with numbers</li></ul>                                                                                                    |                                                                                                    |
| <ul><li>6.3 Keyboard and mouse</li><li>6.4 Calculation functions in input boxes with numbers</li></ul>                                                                                                    |                                                                                                    |
| 6.4 Calculation functions in input boxes with numbers                                                                                                    |                                                                                                    |
| -                                                                                                    |                                                                                                    |
| 6.5 "Copy/print area" icon                                                                                                    |                                                                                                    |
| 7 First steps using a worked example                                                                                                    |                                                                                                    |
| 7.1 Example system                                                                                                    |                                                                                                    |
| 7.2 Step 1: Select analysis options                                                                                                    |                                                                                                    |
| 7.3 Step 2: Define the excavation                                                                                                    |                                                                                                    |
| 7.4 Step 3: Define load on cantilever wall                                                                                                    |                                                                                                    |
| 7.5 Step 4: Define geometry of cantilever wall                                                                                                    |                                                                                                    |
| 7.6 Step 5: Define soils                                                                                                    | 21                                                                                                    |
| 7.7 Step 6: Define type of earth pressure                                                                                                    | 21                                                                                                    |
| 7.8 Step 7: Analyse and design the system                                                                                                    | 22                                                                                                    |
| 7.9 Step 8: Optimise system                                                                                                    | 23                                                                                                    |
| 7.10 Step 9: Evaluate and visualise the results                                                                                                    | 24                                                                                                    |
| 8 Theoretical principles                                                                                                    | 25                                                                                                    |
| 8.1 Cantilever wall                                                                                                    |                                                                                                    |
|                                                                                                    | 25                                                                                                    |
| 8.1.1 Definition                                                                                                    |                                                                                                    |
| <ul><li>8.1.1 Definition</li><li>8.1.2 Determination of wall loads for reinforced concrete design</li></ul>                                                                                                    | 25                                                                                                    |
| <ul><li>8.1.2 Determination of wall loads for reinforced concrete design</li><li>8.2 Soil properties</li></ul>                                                                                                    | 25<br>26<br>27                                                                                                    |
| <ul><li>8.1.2 Determination of wall loads for reinforced concrete design</li><li>8.2 Soil properties</li><li>8.3 Active earth pressure</li></ul>                                                                                                    | 25<br>26<br>27<br>27                                                                                                    |
| <ul> <li>8.1.2 Determination of wall loads for reinforced concrete design</li> <li>8.2 Soil properties</li> <li>8.3 Active earth pressure</li></ul>                                                                                                    | 25<br>26<br>27<br>27<br>27<br>27                                                                                           |
| <ul> <li>8.1.2 Determination of wall loads for reinforced concrete design</li> <li>8.2 Soil properties</li> <li>8.3 Active earth pressure</li> <li>8.4 At-rest earth pressure</li></ul>                                                                                                    | 25<br>26<br>27<br>27<br>27<br>27<br>27<br>28                                                                               |
| <ul> <li>8.1.2 Determination of wall loads for reinforced concrete design</li> <li>8.2 Soil properties</li> <li>8.3 Active earth pressure</li> <li>8.4 At-rest earth pressure</li> <li>8.5 Increased active earth pressure</li> <li>8.6 Passive earth pressure</li> </ul>                                                                                                    | 25<br>26<br>27<br>27<br>27<br>27<br>28<br>28                                                                               |
| <ul> <li>8.1.2 Determination of wall loads for reinforced concrete design</li> <li>8.2 Soil properties</li> <li>8.3 Active earth pressure</li> <li>8.4 At-rest earth pressure</li> <li>8.5 Increased active earth pressure</li> <li>8.6 Passive earth pressure</li> <li>8.7 Water pressure</li></ul>                                                                                                    | 25<br>26<br>27<br>27<br>27<br>27<br>28<br>28<br>28<br>29                                                                   |
| <ul> <li>8.1.2 Determination of wall loads for reinforced concrete design</li> <li>8.2 Soil properties</li> <li>8.3 Active earth pressure</li> <li>8.4 At-rest earth pressure</li> <li>8.5 Increased active earth pressure</li> <li>8.6 Passive earth pressure</li> <li>8.7 Water pressure</li> <li>8.7.1 Classical water pressure approach</li> </ul>                                                                                                    |                                                                                                    |
| <ul> <li>8.1.2 Determination of wall loads for reinforced concrete design</li> <li>8.2 Soil properties</li> <li>8.3 Active earth pressure</li> <li>8.4 At-rest earth pressure</li> <li>8.5 Increased active earth pressure</li> <li>8.6 Passive earth pressure</li> <li>8.7 Water pressure</li> <li>8.7.1 Classical water pressure approach</li> <li>8.7.2 Water pressure approach using flow conduits</li> </ul>                                                                                                    | 25<br>26<br>27<br>27<br>27<br>27<br>28<br>28<br>29<br>29<br>29<br>29<br>30                                                 |
| <ul> <li>8.1.2 Determination of wall loads for reinforced concrete design</li> <li>8.2 Soil properties</li> <li>8.3 Active earth pressure</li> <li>8.4 At-rest earth pressure</li> <li>8.5 Increased active earth pressure</li> <li>8.6 Passive earth pressure</li> <li>8.7 Water pressure</li> <li>8.7.1 Classical water pressure approach</li> <li>8.7.2 Water pressure approach using flow conduits</li> <li>8.7.3 Recommendation for water pressure approach</li> </ul>                                                                                                    |                                                                                                    |
| <ul> <li>8.1.2 Determination of wall loads for reinforced concrete design</li> <li>8.2 Soil properties</li> <li>8.3 Active earth pressure</li> <li>8.4 At-rest earth pressure</li> <li>8.5 Increased active earth pressure</li> <li>8.6 Passive earth pressure</li> <li>8.7 Water pressure</li> <li>8.7.1 Classical water pressure approach</li> <li>8.7.2 Water pressure approach using flow conduits</li> <li>8.7.3 Recommendation for water pressure approach</li> <li>8.7.4 What is a potential?</li> </ul>                                                                                                    |                                                                                                    |
| <ul> <li>8.1.2 Determination of wall loads for reinforced concrete design</li> <li>8.2 Soil properties</li> <li>8.3 Active earth pressure</li> <li>8.4 At-rest earth pressure</li> <li>8.5 Increased active earth pressure</li> <li>8.6 Passive earth pressure</li> <li>8.7 Water pressure</li> <li>8.7.1 Classical water pressure approach</li> <li>8.7.2 Water pressure approach using flow conduits</li> <li>8.7.3 Recommendation for water pressure approach</li> <li>8.7.4 What is a potential?</li> </ul>                                                                                                    |                                                                                                    |
| <ul> <li>8.1.2 Determination of wall loads for reinforced concrete design</li> <li>8.2 Soil properties</li> <li>8.3 Active earth pressure</li> <li>8.4 At-rest earth pressure</li> <li>8.5 Increased active earth pressure</li> <li>8.6 Passive earth pressure</li> <li>8.7 Water pressure</li> <li>8.7.1 Classical water pressure approach</li> <li>8.7.2 Water pressure approach using flow conduits</li> <li>8.7.3 Recommendation for water pressure approach</li> <li>8.7.4 What is a potential?</li> <li>8.8 Berms</li> <li>8.9 Area loads</li> </ul>                                                                                                 | 25<br>26<br>27<br>27<br>27<br>27<br>28<br>28<br>28<br>29<br>29<br>29<br>30<br>31<br>31<br>31<br>33<br>33<br>34             |
| <ul> <li>8.1.2 Determination of wall loads for reinforced concrete design</li> <li>8.2 Soil properties</li> <li>8.3 Active earth pressure</li> <li>8.4 At-rest earth pressure</li> <li>8.5 Increased active earth pressure</li> <li>8.6 Passive earth pressure</li> <li>8.7 Water pressure</li> <li>8.7.1 Classical water pressure approach</li> <li>8.7.2 Water pressure approach using flow conduits</li> <li>8.7.3 Recommendation for water pressure approach</li> <li>8.7.4 What is a potential?</li> <li>8.8 Berms</li> <li>8.9 Area loads.</li> <li>8.10 Loads with limited plan dimensions</li> </ul>                                               |                                                                                                    |
| <ul> <li>8.1.2 Determination of wall loads for reinforced concrete design</li> <li>8.2 Soil properties</li> <li>8.3 Active earth pressure</li> <li>8.4 At-rest earth pressure</li> <li>8.5 Increased active earth pressure</li> <li>8.6 Passive earth pressure</li> <li>8.7 Water pressure</li> <li>8.7.1 Classical water pressure approach</li> <li>8.7.2 Water pressure approach using flow conduits</li> <li>8.7.3 Recommendation for water pressure approach</li> <li>8.7.4 What is a potential?</li> <li>8.8 Berms</li> <li>8.9 Area loads</li> <li>8.10 Loads with limited plan dimensions</li> <li>8.11 Bounded surcharges (active side)</li> </ul> | 25<br>26<br>27<br>27<br>27<br>28<br>28<br>28<br>28<br>29<br>29<br>29<br>30<br>31<br>31<br>31<br>33<br>34<br>34<br>35<br>36 |
| <ul> <li>8.1.2 Determination of wall loads for reinforced concrete design</li> <li>8.2 Soil properties</li> <li>8.3 Active earth pressure</li> <li>8.4 At-rest earth pressure</li> <li>8.5 Increased active earth pressure</li> <li>8.6 Passive earth pressure</li> <li>8.7 Water pressure</li> <li>8.7.1 Classical water pressure approach</li> <li>8.7.2 Water pressure approach using flow conduits</li> <li>8.7.3 Recommendation for water pressure approach</li> <li>8.7.4 What is a potential?</li> <li>8.8 Berms</li> <li>8.9 Area loads.</li> <li>8.10 Loads with limited plan dimensions</li> </ul>                                               | 25<br>26<br>27<br>27<br>27<br>28<br>28<br>28<br>29<br>29<br>29<br>30<br>31<br>31<br>31<br>31<br>33<br>34<br>35<br>36<br>37 |
| <ul> <li>8.1.2 Determination of wall loads for reinforced concrete design</li></ul>                                                                                                    |                                                                                                    |

| 8.16 Design                                                              | 40 |
|--------------------------------------------------------------------------|----|
| 8.17 Action and displacement boundary conditions                         | 40 |
| 8.18 Pretensioning                                                       | 41 |
| 8.19 Earth pressure redistribution                                       | 41 |
| 8.20 Overturning stability                                               | 41 |
| 8.21 Bearing capacity safety                                             |    |
| 8.22 Sliding safety                                                      | 43 |
| 8.23 General stability                                                   | 43 |
| 8.24 Settlements                                                         | 44 |
| 8.25 Hydraulic heave                                                     | 44 |
| 8.25.1 Hydraulic heave safety using global safety factors                |    |
| 8.25.2 Utilisation factor (hydraulic heave) using partial safety factors | 45 |
| 8.26 Buoyancy                                                            | 45 |
| 8.26.1 Buoyancy safety using global safety factors                       | 45 |
| 8.26.2 Utilisation factor (buoyancy) using partial safety factors        | 46 |
| 8.27 Verification of deep-seated stability                               | 46 |
| 8.28 Heave of anchor soil                                                |    |
| 8.29 Reinforced concrete design                                          |    |
| 9 Description of menu items                                              |    |
| 9.1 File menu                                                            |    |
| 9.1.1 "New" menu item                                                    |    |
| 9.1.2 "Load" menu item                                                   |    |
| 9.1.3 "Save" menu item                                                   | 50 |
| 9.1.4 "Save as" menu item                                                |    |
| 9.1.5 "Print output table" menu item                                     |    |
| 9.1.5.1 Selecting the output format                                      |    |
| 9.1.5.2 Button "Output as graphics"                                      |    |
| 9.1.5.3 Button "Output as ASCII"                                         |    |
| 9.1.6 "Export to GGU-STABILITY" menu item                                |    |
| 9.1.7 "Output preferences" menu item                                     |    |
| 9.1.8 "Print and export" menu item                                       |    |
| 9.1.9 "Batch print" menu item                                            |    |
| 9.1.10 "Exit" menu item                                                  |    |
| 9.1.11 "1, 2, 3, 4" menu items                                           |    |
| 9.2 Editor 1 menu                                                        | 59 |
| 9.2.1 "Analysis options" menu item                                       | 59 |
| 9.2.2 "Excavation" menu item                                             | 59 |
| 9.2.3 "Wall (general)" menu item                                         | 60 |
| 9.2.4 "Wall (geometry)" menu item                                        | 60 |
| 9.2.5 "Berms (active side)" menu item                                    | 60 |
| 9.2.6 "Berms (passive side)" menu item                                   | 60 |
| 9.2.7 "Soils" menu item                                                  | 61 |
| 9.2.8 "Type of earth pressure" menu item                                 | 62 |
| 9.2.9 "Active earth pressure" menu item                                  | 63 |
| 9.2.10 "Passive earth pressure" menu item                                | 64 |
| 9.2.11 "At-rest earth pressure" menu item                                |    |
| 9.2.12 "User-defined earth pressure coefficients" menu item              | 66 |
|                                                                          |    |

| 9.2.13 "Groundwater" menu item                                | 66 |
|---------------------------------------------------------------|----|
| 9.2.14 "Verifications/Safety factors" menu item               | 67 |
| 9.2.15 "Verifications/Partial factors" menu item              | 68 |
| 9.2.16 "Buoyancy + Hydraulic heave" menu item                 | 69 |
| 9.2.17 "Seismic effects" menu item                            | 70 |
| 9.2.18 "Deep-seated stability/Heave of anchor soil" menu item | 71 |
| 9.3 Editor 2 menu                                             | 72 |
| 9.3.1 "Lateral pressures" menu item                           | 72 |
| 9.3.2 "Area loads" menu item                                  | 73 |
| 9.3.3 "Compaction earth pressure" menu item                   | 74 |
| 9.3.4 "Bounded surcharges" menu item                          | 75 |
| 9.3.5 "Double-bounded surcharges" menu item                   | 76 |
| 9.3.6 "Action boundary conditions" menu item                  | 77 |
| 9.3.7 "Displacement boundary conditions" menu item            | 77 |
| 9.3.8 "Anchors" menu item                                     | 78 |
| 9.3.9 "Struts" menu item                                      | 79 |
| 9.3.10 "Pretensioning" menu item                              | 80 |
| 9.3.11 "Groundwater potentials" menu item                     |    |
| 9.3.12 "Settlements" menu item                                |    |
| 9.3.13 "Predeformation info" menu item                        | 82 |
| 9.3.14 "Predeformation preferences" menu item                 |    |
| 9.3.15 "Anchor steel design" menu item                        |    |
| 9.4 System menu                                               |    |
| 9.4.1 "Info" menu item                                        | 84 |
| 9.4.2 "Special preferences" menu item                         | 84 |
| 9.4.3 "Depth subdivisions" menu item                          | 84 |
| 9.4.4 "Analyse" menu item                                     |    |
| 9.4.4.1 Start dialog box                                      | 85 |
| 9.4.4.2 "Type of toe pivot" group box                         | 86 |
| 9.4.4.3 "Type of redistribution" group box                    |    |
| 9.4.4.4 "Special preferences" group box                       |    |
| 9.4.5 "Optimise" menu item                                    | 89 |
| 9.4.6 "Design defaults" menu item                             |    |
| 9.4.7 "Graph positioning preferences" menu item               |    |
| 9.4.8 "Graphics output preferences" menu item                 |    |
| 9.4.9 "Labelling preferences" menu item                       |    |
| 9.4.10 "Wall pens + colours" menu item                        |    |
| 9.4.11 "Dimension lines" menu item                            |    |
| 9.4.12 "Display system" menu item                             | 95 |
| 9.4.13 "Display results" menu item                            |    |
| 9.5 Evaluation menu                                           | 95 |
| 9.5.1 General notes                                           | 95 |
| 9.5.2 "Earth pressure redistribution" menu item               | 95 |
| 9.5.3 "Main output summary" menu item                         |    |
| 9.5.4 "Interim results" menu item                             |    |
| 9.5.5 "Bearing capacity" menu item                            | 95 |
| 9.5.6 "Sliding safety" menu item                              |    |
|                                                               |    |

| 9.5.7    | "Settlements" menu item                            |  |
|----------|----------------------------------------------------|--|
| 9.5.8    | "Deep-seated stability summary" menu item          |  |
| 9.5.9    | "Hydraulic heave FOS summary" menu item            |  |
| 9.5.10   | "Buoyancy FOS summary" menu item                   |  |
| 9.5.11   | "Anchor and strut summary" menu item               |  |
| 9.5.12   | "Heave of anchor soil" menu item                   |  |
| 9.5.13   | "EQU analysis" menu item                           |  |
| 9.6 Grap | hics preferences menu                              |  |
| 9.6.1    | "Refresh and zoom" menu item                       |  |
| 9.6.2    | "Zoom info" menu item                              |  |
| 9.6.3    | "Legend font selection" menu item                  |  |
| 9.6.4    | "Pen colour and width" menu item                   |  |
| 9.6.5    | "Mini-CAD toolbar" and "Header toolbar" menu items |  |
| 9.6.6    | "Toolbar preferences" menu item                    |  |
| 9.6.7    | "Soil properties legend" menu item                 |  |
| 9.6.8    | "General legend" menu item                         |  |
| 9.6.9    | "Design legend" menu item                          |  |
| 9.6.10   | "Settlement legend" menu item                      |  |
| 9.6.11   | "Move objects" menu item                           |  |
| 9.6.12   | "Save graphics preferences" menu item              |  |
| 9.6.13   | "Load graphics preferences" menu item              |  |
| 9.7 Page | size + margins menu                                |  |
| 9.7.1    | "Auto-resize" menu item                            |  |
| 9.7.2    | "Manual resize (mouse)" menu item                  |  |
| 9.7.3    | "Manual resize (editor)" menu item                 |  |
| 9.7.4    | "Zoom" menu item                                   |  |
| 9.7.5    | "Font size selection" menu item                    |  |
| 9.7.6    | "Page size and margins" menu item                  |  |
| 9.7.7    | "Undo" menu item                                   |  |
| 9.7.8    | "Restore" menu item                                |  |
| 9.7.9    | "Preferences" menu item                            |  |
| 9.8 Info | menu                                               |  |
| 9.8.1    | "Copyright" menu item                              |  |
| 9.8.2    | "Maxima" menu item                                 |  |
| 9.8.3    | "Compare earth pressure coefficients" menu item    |  |
| 9.8.4    | "Help" menu item                                   |  |
| 9.8.5    | "GGU on the web" menu item                         |  |
| 9.8.6    | "GGU support" menu item                            |  |
| 9.8.7    | "What's new?" menu item                            |  |
| 9.8.8    | "Language preferences" menu item                   |  |
| 10 Index |                                                    |  |

# List of figures:

| Figure 1 Illustration of the worked example                      | 16 |
|------------------------------------------------------------------|----|
| Figure 2 Base of wall (stem) Example 1                           | 26 |
| Figure 3 Base of wall (stem) Example 2                           | 26 |
| Figure 4 Classical water pressure approach                       | 29 |
| Figure 5 Resultant water pressure                                |    |
| Figure 6 Water pressure approach using flow conduits             |    |
| Figure 7 Resultant water pressure with flow conduits             |    |
| Figure 8 Definition of potential                                 |    |
| Figure 9 Berm on the active side                                 |    |
| Figure 10 Area load                                              |    |
| Figure 11 At-rest earth pressure from area loads                 |    |
| Figure 12 Bounded surcharge (active side)                        |    |
| Figure 13 Two bounded surcharges                                 |    |
| Figure 14 Double-bounded surcharge                               |    |
| Figure 15 Bounded surcharge (passive side)                       |    |
| Figure 16 Logarithmic spiral                                     |    |
| Figure 17 Horizontal equivalent plane                            |    |
| Figure 18 Compound "deep slip planes"                            | 46 |
| Figure 19 Compound "deep slip plane", which is not investigated  | 47 |
| Figure 20 Sign rule for spur and wall moments with reinforcement |    |
| Figure 21 Birectangular earth pressure redistribution            |    |
| Figure 22 Earth pressure redistribution in a trapezoidal         |    |
| Figure 23 Earth pressure redistribution in a quadrilateral       |    |
| Figure 24 User defined earth pressure redistribution             |    |

## **1** Preface

The GGU-CANTILEVER program system allows the analysis of cantilever walls.

For analysis and design both the *global safety factors* to DIN 1054 (old) and the *partial safety factors* to EC 7 may be taken into consideration. Details of special features can be found in Section 2 of this manual.

The application is designed to allow simple data input or modification. The input is immediately shown on the screen, giving you optimum control over what you are doing. Reading of the manual can mostly be dispensed with, because

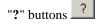

dealing with almost all geotechnical and program-specific problems are available in the dialog boxes. You are presented with the necessary information by clicking the "?" button (see also Section 6.1).

Graphics output supports the true-type fonts supplied with WINDOWS, so that excellent layout is guaranteed. Colour output and graphics (e.g. files in formats BMP, JPG, PSP, TIF, etc.) are supported. PDF and DXF files can also be imported by means of the integrated **Mini-CAD** module (see the "**Mini-CAD**" manual).

The program has been thoroughly tested. No faults have been found. Nevertheless, liability for completeness and correctness of the program and the manual, and for any damage resulting from incompleteness or incorrectness, cannot be accepted.

# 2 Capabilities

GGU-CANTILEVER has the following characteristics and maximum capabilities:

- Almost any user-defined cantilever wall possible
- Base inclination of cantilever wall
- Up to 50 soil layers
- Up to 40 berms on the active earth pressure side
- Up to 40 berms on the passive earth pressure side
- Analysis with active and increased active earth pressure and with at-rest earth pressure
- Coefficients of active earth pressure to DIN 4085
- Coefficients of passive earth pressure to DIN 4085, Streck, Caquot/Kerisel
- Additional active and passive ep calculation to Culmann is possible.
- Classical water pressure approach and, alternatively, by means of a flow conduit parallel to the wall in accordance with potential theory (analysed using finite-element methods). Inconsistencies in subsurface hydraulics apparent when using the classical approach are avoided when using flow conduits, and varying permeabilities are correctly considered as far as the approach allows. User-defined potentials can be applied at any point along the flow conduit. This allows correct, problem-free consideration of systems with several groundwater storeys and/or aquifuges, or with artesian conditions.

- Optional consideration of hydraulic gradients on the active and the passive earth pressure sides
- Consideration of pretensioning of anchors and struts possible
- Analysis of safety factors against deep-seated failure with optimisation of anchor lengths
- Analysis of stability against overturning
- Analysis of bearing capacity safety factor
- Analysis of settlements
- Analysis of sliding safety factor
- Analysis of safety against hydraulic heave
- Analysis of safety against buoyancy
- Reinforced concrete design
- Convenient interface to the stability analysis application, **GGU-STABILITY**, for quick determination of safety factor against general failure
- Analysis of static equilibrium in the EQU limit state
- Up to 50 additional earth pressure distributions
- Up to 20 area loads at any depth
- Structural analysis of the wall by means of a two-dimensional rod construction module based on finite element methods. In contrast to many other applications, the influence of inclined anchors or struts and their interactions are thus directly considered in the analysis approach. Analysis can even be performed using 2nd order theory, making the generally onerous buckling length investigation of struts and wall unnecessary. In addition, it is possible to consider loads on the struts (e.g. for auxiliary bridges additionally acting as struts) during analysis.
- Specification of up to 5 displacement boundary conditions (rotation, displacement in x or y directions) at any location
- Specification of up to 5 action boundary conditions (moment, shear force and normal force) at any location
- 20 anchor and strut sets. In defining the anchors and struts, axial stiffness and bending stiffness can be specified, so that, for example, passive *soft* anchors can also be incorporated.
- Consideration of pretensioning of anchors and struts
- Definition of up to 20 additional potentials for the analysis of flow conduits to the left and right of the wall for complex groundwater conditions
- Automatic computation of earth pressure redistribution in accordance with EAB recommendations
- Other earth pressure redistribution options:
  - No redistribution
  - Rectangle
  - 2 Rectangles
  - Triangle (maximum can be optionally placed at top, middle or bottom)
  - Trapezoid
  - Quadrilateral with maximum at anchor locations or any other location.
  - User-defined polygon
- Following computation of the system the earth pressure, pore water pressure, moment, shear, normal force and bending line are displayed on the screen. The visualisation can be varied within wide limits. For example, the distributions of the potential and gradient, etc., can also be displayed.

- At anchor points, predeformations that are already present can be defined as boundary conditions.
- Legends can be displayed on screen indicating soil characteristics, general computation data, data needed for settlement analysis and the main design data. Thus, virtually all the raw data necessary for the computation are shown on screen.
- **GGU-CANTILEVER**'s user interface is based on WYSIWYG (*What You See Is What You Get*), which means that what you see on the screen is virtually identical with what is printed. It also means that you can print out what you see on the screen at any point during the analysis.
- The use of true-type fonts guarantees excellent layout.
- Colour presentation of virtually all system geometries. Colours can be freely determined by the user. In particular, soil strata can also be coloured according to the German DIN 4022 conventions.
- Zoom function
- Mini-CAD system (additional text, lines, rectangles, circles, graphics, etc).
- By clicking the "**Copy/print area**" icon on the toolbar you can copy any part of the graphics to the clipboard, or save it as an EMF file (Enhanced Metafile Format). Using the "**Mini-CAD toolbar**" or "**Header toolbar**" modules, you can insert EMF files into your graphics. Thus, the results of a slope failure analysis or of a grading analysis, for example, can easily be imported into the current graphics.

## **3** Licence protection

To protect the GGU software from unauthorised access, each GGU program is equipped with the *CodeMeter software protection system* from WIBU-Systems. Each GGU programme is bound to a so-called *CmContainer* via a licence with the corresponding product code.

We use 3 alternative CmContainer types, which are stored on your PC, the so-called *CodeMeter licence server*:

- CmStick The licence is stored in a USB dongle.
- CmActLicense (soft licence, not for virtual PC/servers) The licence is stored in a licence file that is bound to the hardware of a computer.
- CmCloudContainer The licence is located on a CmCloud server of WIBU-Systems and is mirrored to your CodeMeter licence server.

For the CodeMeter protection system, the driver software *CodeMeter Runtime Kit* must be installed on your PC (CodeMeter licence server). The GGU program checks at start-up and during running time whether a licence is present on a CmContainer.

## 4 Language selection

**GGU-CANTILEVER** is a bilingual program. The program always starts with the language setting applicable when it was last ended.

The language preferences can be changed at any time in the "**Info**" menu, using the menu item "**Spracheinstellung**" (for German) or "**Language preferences**" (for English) (see Section 9.8.8).

## 5 Starting the program

After starting the program, you will see two menus at the top of the window:

- File
- Info

By going to the "**File**" menu, a previously analysed system can be loaded by means of the "**Load**" menu item, or a new one created using "**New**". After clicking the "**New**" menu item a dialog box opens for specifying general preferences for your new system (see Section 9.1.1). You then see eight menus in the menu bar:

- File
- Editor 1
- Editor 2
- System
- Evaluation
- Graphics preferences
- Page size + margins
- Info

After clicking one of these menus, the so-called menu items roll down, allowing you access to all program functions.

The program works on the principle of *What you see is what you get*. This means that the screen presentation represents, overall, what you will see on your printer. In the last consequence, this would mean that the screen presentation would have to be refreshed after every alteration you make. For reasons of efficiency and as this can take several seconds for complex screen contents, the **GGU-CANTILEVER** screen is not refreshed after every alteration.

If you would like to refresh the screen contents, press either **[F2]** or **[Esc]**. The **[Esc]** key additionally sets the screen presentation back to your current zoom, which has the default value 1.0, corresponding to an A3 format sheet.

## 6 Tips and tricks

#### 6.1 "?" buttons

Reading of the manual can mostly be dispensed with, because

| "?" buttons | ? |
|-------------|---|
|-------------|---|

dealing with almost all geotechnical and program-specific problems are available in the dialog boxes. You are presented with the necessary information by clicking the "?" button. For example, the following check box can be found in the "**Editor 1/Active earth pressure**" dialog box:

| <ul> <li>Vertical inclination of equivalent wall</li> </ul> |   |
|-------------------------------------------------------------|---|
| Active wall friction <= mean ground inclination             | ? |

If you click on the question mark, you will see the following message box:

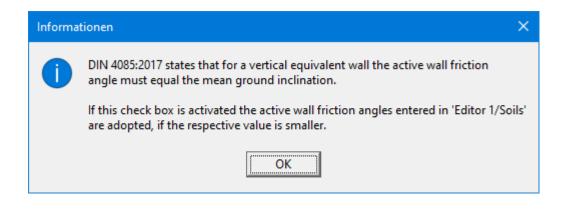

#### 6.2 Function keys

Some of the function keys are assigned program functions. The allocations are noted after the corresponding menu items. The individual function key allocations are:

- [Esc] refreshes the screen contents and sets the screen back to the given format. This is useful if, for example, you have used the zoom function to display parts of the screen and would like to quickly return to a complete overview.
- [F1] opens the manual file.
- [F2] refreshes the screen without altering the current magnification.
- [F4] opens the menu item "Evaluation/Main output summary ".
- [F5] opens the menu item "System/Analyse".
- [F6] opens the menu item "Evaluation/Interim results".
- [F7] opens the menu item "Evaluation/Bearing capacity".
- [F8] opens the menu item "System/Optimise".
- [F9] opens the menu item "Page size + margins/Auto-resize".
- [F11] activates the menu item "Graphics preferences/Move objects".

#### 6.3 Keyboard and mouse

| Excav   | ation      |            |        |  |
|---------|------------|------------|--------|--|
| Wall (  | general)   |            |        |  |
| Wall (  | geometry   | )          |        |  |
| Berms   | (active s  | ide)       |        |  |
| Soils   |            |            |        |  |
| Bound   | ded surch  | arges      |        |  |
| Duob    | e-bound    | ed surcl   | narges |  |
| Analy   | se         |            |        |  |
| Optin   | nise       |            |        |  |
| Print   | output tal | ble        |        |  |
| Verific | ations/Pa  | artial fac | tors   |  |
| Analy   | sis option | s          |        |  |
| Graph   | ics outpu  | it prefer  | ences  |  |
| Labell  | ing prefe  | rences     |        |  |

If you click the right mouse button anywhere on the screen a context menu containing the principal menu items opens.

By double-clicking the left mouse button on legends or **Mini-CAD** objects, the editor for the selected element immediately opens, allowing it to be edited.

If you double-click in the system graphics with the left mouse button you will see a message box with the results at the selected depth. This gives you a quick overview of the results for any desired depth.

In most dialog boxes, the buttons for leaving the box or buttons for decisive functions are marked thickly and can be reached by clicking the [**Enter**]/[**Return**] key.

In dialog boxes in which you have to make entries, e.g. change soil properties, the quickest way to jump to the next input box is to use the **[Tab]** key. The previous value is marked and can be overwritten directly with the new entry. You do not have to move to the box with the mouse and delete the old entry in advance.

In input boxes with numerical values, you can use the calculation operations listed in section 6.4 to change them.

You can scroll the screen with the keyboard using the cursor keys and the [**Page up**] and [**Page down**] keys. After activating the zoom functions, click on an area of the screen to enlarge or reduce the display by a factor of 2. Alternatively, by clicking and dragging the mouse while holding down the [**Ctrl**] key, you define a window section which is then displayed in full screen. By clicking and dragging the mouse while holding down the [**Shift**] and [**Ctrl**] keys, you zoom into your system graphic, i.e. you change the scale of your system representation.

You can also use the *mouse wheel* to zoom in or out or to move the screen display. When the program is started for the first time, the default setting for mouse wheel operation is activated according to Windows conventions:

- Mouse wheel up = move screen image up
  - Mouse wheel down = move screen image down
    - [**Shift**] + mouse wheel up = move screen image right
    - [**Shift**] + mouse wheel down = move screen image left
- [**Ctrl**] + mouse wheel up = enlarge screen image (zoom in)
- [**Ctrl**] + mouse wheel down = shrink screen image (zoom out)

If you want to change the system coordinates and the scale of your system using the mouse wheel, activate the "**Mouse wheel operation with global coordinates**" check box in the dialog box of the "**Graphics preferences/Zoom info**" menu item (see Section 9.6.2). If you close the program with this setting, the setting is still activated the next time you start it. You can now use the following mouse wheel functions to change the system:

| • | [Shift] + mouse wheel up            | = move system graphics up                   |
|---|-------------------------------------|---------------------------------------------|
| • | [Shift] + mouse wheel down          | = move system graphics down                 |
| • | [Shift] + [Ctrl] + mouse wheel up   | = move system graphics right                |
| • | [Shift] + [Ctrl] + mouse wheel down | = move system graphics left                 |
| • | [Ctrl] + mouse wheel up             | = enlarge system graphics (change of scale) |
| ٠ | [ <b>Ctrl</b> ] + mouse wheel down  | = shrink system graphics (change of scale)  |

From a zoomed representation you return to the full screen with [Esc]. You can undo a change in scale or system coordinates with [F9] (= menu item "Page size + margins/Auto-resize").

You can view the changed system coordinates in the menu item "**Page size + margins/Manual resize (editor**)" and, if necessary, adjust them manually by entering more precise numbers (see Section 9.7.3).

| Task                        |          | Input                                   |
|-----------------------------|----------|-----------------------------------------|
| Add:                        |          |                                         |
| 5 + 12,18                   | <b>→</b> | 5 + 12,18                               |
| Subtract:                   |          |                                         |
| 25,74 - 12,18               | <b>→</b> | 25,74 - 12,18                           |
| Multiply:                   |          |                                         |
| 5,23 · 4,18                 | <b>→</b> | 5,23*4,18                               |
| $\pi \cdot 2,5^{3}$         | <b>→</b> | PI*2,5^3                                |
| Divide:                     |          |                                         |
| 5,23 / 4,18                 | <b>→</b> | 5,23/4,18 or 5,23:4,18                  |
| Exponentiate:               |          |                                         |
| 2 <sup>5</sup>              | <b>→</b> | 2^5                                     |
| Radify:                     |          |                                         |
| Root from 27                | <b>→</b> | w(27) or 27^(1/2)                       |
| 5. root from 81,5           | <b>→</b> | 81,5^(1/5)                              |
| Sine, cosine, tangent, etc. |          |                                         |
| $\sin(32^{\circ})$          | <b>→</b> | sin(32)                                 |
| cos(5,23°)                  | <b>→</b> | cos(5,23)                               |
| $\tan(45^{\circ})$          | <b>→</b> | tan(45)                                 |
| arctan(1,0)                 | <b>→</b> | $\operatorname{atan}(1,0) = 45^{\circ}$ |
| Logarithm naturalis         |          |                                         |
| ln(4,53)                    | <b>→</b> | $\ln(4,53) = 1,5107$                    |
| Exponential function:       |          |                                         |
| <b>e</b> <sup>1,5107</sup>  | →        | ep(1,5107) = 4,53                       |

## 6.4 Calculation functions in input boxes with numbers

#### 6.5 "Copy/print area" icon

A dialog box opens when the "**Copy/print area**" icon in the menu toolbar is clicked, describing the options available for this function. For example, using this icon it is possible to either copy areas of the screen graphics and paste them into the report, or send them directly to a printer.

In the dialog box, first select where the copied area should be transferred to: "**Clipboard**", "**File**" or "**Printer**". The cursor is displayed as a cross after leaving the dialog box and, keeping the left mouse button pressed, the required area may be enclosed. If the marked area does not suit your requirements, abort the subsequent boxes and restart the function by clicking the icon again.

If "**Clipboard**" was selected, move to the MS Word document (for example) after marking the area and paste the copied graphics using "*Edit/Paste*".

If "File" was selected, the following dialog box opens once the area has been defined:

| Info                                                                                   | × |
|----------------------------------------------------------------------------------------|---|
| File:<br>C:\Program Files (x86)\GGU-Software\GGU-CANTILEVER_5\Image0.emf<br>generated! |   |
| OK Rename Delete                                                                       |   |

The default location of the file is the folder from which the program is started and, if several files are created, the file is given the file name "**Image0.emf**" with sequential numbering. If the "**Rename**" button in the dialog box is clicked, a file selector box opens and the copied area can be saved under a different name in a user-defined folder. Saving can be aborted by pressing the "**Delete**" button.

If the "**Printer**" button was pressed in the first dialog box, a dialog box for defining the printer settings opens after marking the area. Following this, a dialog box for defining the image output settings opens. After confirming the settings, the defined area is output to the selected printer.

# 7 First steps using a worked example

## 7.1 Example system

Knowing from experience that having to work one's way through a software manual can be very tiresome, the following sections provides a short description of **GGU-CANTILEVER**'s main functions, which will quickly enable you to carry out a cantilever wall analysis. Details, when needed, will be found in the appropriate chapter of this manual.

The following cantilever wall will be analysed:

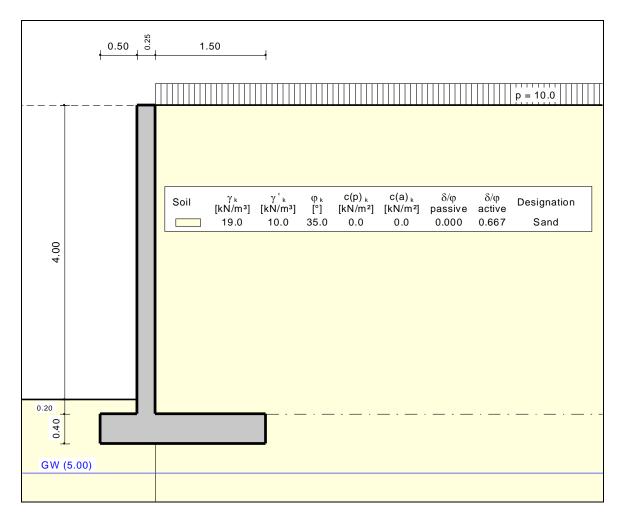

Figure 1 Illustration of the worked example

#### 7.2 Step 1: Select analysis options

After starting the program, the logo is displayed. Select the menu item "**File/New**". The following dialog box will appear:

| Analysis options                                                                           | × |
|--------------------------------------------------------------------------------------------|---|
| Project identification:                                                                    |   |
| Example                                                                                    |   |
| Standard:                                                                                  |   |
| Partial safety factor concept (EC 7)     Info EC 7                                         |   |
| C Partial safety factor concept (DIN 1054:2005)                                            |   |
| C Global safety factor concept (DIN 1054 old)                                              |   |
| Show excavation on right                                                                   |   |
| Do not investigate overturning                                                             |   |
| Use absolute heights Design. MNHN                                                          |   |
| Differentiate active + passive soil properties<br>(with reference to: phi, gamma + gamma') |   |
| "No traffic on spur" load case                                                             |   |
| ✓ Investigate "No traffic on spur" load case                                               |   |
| Concrete design:                                                                           |   |
| Characteristic normal force ?                                                              |   |
| OK Cancel                                                                                  |   |

If you select the "**Use absolute heights**" check box, you can enter all depths or heights in **m AD** (heights are positive upwards). If you leave this box unselected, the top of the wall is assumed at **0.0 m** (height/depth) and all input of layer depths etc. is positive downwards. If, however, you want to work with absolute heights, enter the appropriate depths correspondingly altered. Thanks to **WYSIWYG** there is no danger of using incorrect data since all input is immediately visible on the screen. In this example the check box "**Use absolute heights**" is <u>not</u> selected.

Select the buttons shown in the above dialog box and click "**OK**". A new system is displayed on the screen and the complete menu bar is activated.

## 7.3 Step 2: Define the excavation

Go to "**Excavation**" in the "**Editor 1**" menu. The following dialog box will appear. Enter the figures shown below:

| Excavation                                                                                                    | ×                             |
|----------------------------------------------------------------------------------------------------|-------------------------------|
| Excavation<br>Base of excavation [m]<br>Groundwater (right) [m]<br>Groundwater (left) [m]<br>Distributed load [kN/m²] | 4.00<br>5.00<br>5.00<br>10.00 |
| Type of distributed load:                                                                                             | •                             |
| Passive side<br>Distributed load [kN/m²]                                                                              | 0.00                          |
| OK Cancel                                                                                                    |                               |

#### 7.4 Step 3: Define load on cantilever wall

From the "Editor 1" menu select "Wall (general)".

| Loads + footing length                                                                                                    |                                                       |               |                        |
|----------------------------------------------------------------------------------------------------|-------------------------------------------------------|---------------|------------------------|
| Vertical load [kN/m]:<br>x [m]:<br>Horizontal load [kN/m]:<br>Moment [kN·m/m]:<br>Toe surcharge p [kN/m²]:<br>Width c [m]:<br>Footing length [m]:<br>(for bearing capacity + settlem | Permanent(g) 0.0 0.125 0.0 0.0 0.00 0.100 10.00 10.00 | Changeable(q) | + M<br>+ H<br>+ H<br>p |
| Concrete parameters<br>gamma [kN/m²]: [<br>Young's mod. [kN/m²]: [                                                                                                    | 25.000<br>3.0000E+7                                   |               |                        |
| Friction spur                                                                                                    |                                                       | ?             |                        |
| Depth [m]                                                                                                    | _<br>Г                                                | 0.40          |                        |
| Thickness [m]                                                                                                    | Γ                                                     | 0.60          |                        |
|                                                                                                    | I L                                                   | 0.00          |                        |

In the dialog box, define the size of any existing "Vertical load" or "Horizontal load" acting on the top of the wall. When using the *partial safety factor concept*, the loads are entered separately as "**Permanent**(g)" and "Changeable(q)" loads. Define the location of the vertical load from the top right edge of the cantilever wall using the "**x** [**m**]" value. It is also possible to define a moment acting on the wall and an additional load on the toe.

Input of a "Footing length" influences bearing capacity failure and settlement analyses only.

Enter the concrete values in the lower section of the dialog box. "**Young's mod.**" designates the Young's modulus of the concrete. This value is required for the structural analysis of the cantilever wall.

You can use a friction spur to increase the passive earth pressure and thus increase the sliding safety. With high walls, the active earth pressure is often greater than the passive earth pressure. The effect is then reversed.

### 7.5 Step 4: Define geometry of cantilever wall

From the "Editor 1" menu select "Wall (geometry)".

| erate cantilever wall                                                                                                    | >                              |
|----------------------------------------------------------------------------------------------------|--------------------------------|
| WallHeight H [m]4.200Thickness (top) do [m]0.250Thickness (bottom) du [m]0.250Wall inclination beta [*]0.000Base inclination alpha [*]0.000Thickness (bottom) for vertical air-side wallToeToeToe thickness sl [m]0.400Depth of toe below stem dl [m]0.000HeelHeel width br [m]1.500Heel thickness sr [m]0.400Depth of heel below stem dr [m]0.000 | H<br>H<br>di<br>sl<br>bl du br |

The graphics visualise all necessary input, so no further descriptions are necessary here.

#### 7.6 Step 5: Define soils

Go to "Editor 1" menu and select "Soils". Change the number of soils by clicking "Edit number of soils" and enter 1.

| Soil properties       |             |                                                                               |                                                                                                    |                                                                                                    |                                                                                                    |                                                                                                    |                                                                                                    |                                                                                                    |                                                                                                    |                                                                                                    | ×                                                                                                    |
|-----------------------|-------------|-------------------------------------------------------------------------------|----------------------------------------------------------------------------------------------------|----------------------------------------------------------------------------------------------------|----------------------------------------------------------------------------------------------------|----------------------------------------------------------------------------------------------------|----------------------------------------------------------------------------------------------------|----------------------------------------------------------------------------------------------------|----------------------------------------------------------------------------------------------------|----------------------------------------------------------------------------------------------------|----------------------------------------------------------------------------------------------------|
| <u>E</u> dit number ( | of soils    |                                                                               | (                                                                                                    | Common                                                                                                    | soils                                                                                                    |                                                                                                    |                                                                                                    |                                                                                                    |                                                                                                    |                                                                                                    |                                                                                                    |
| Designation           | Base        | gam                                                                           | gam'                                                                                                    | phi                                                                                                    | c(a)                                                                                                    | c(p)                                                                                                    | d(a)/phi                                                                                                    | d(p)/phi                                                                                                    | k [m/s]                                                                                                    | k [m/s]                                                                                                    | Es                                                                                                    |
|                       | [m]         | [kN/m²]                                                                       | [kN/m²]                                                                                                    | [*]                                                                                                    | [kN/m²]                                                                                                    | [kN/m²]                                                                                                    | [·]                                                                                                    | [·]                                                                                                    | Left                                                                                                    | Right                                                                                                    | [MN/m²]                                                                                                    |
| Sand                  | 7.50        | 19.0                                                                          | 10.0                                                                                                    | 35                                                                                                    | 0.0                                                                                                    | 0.0                                                                                                    | 0.667                                                                                                    | 0.000                                                                                                    | 1.00E-4                                                                                                    | 1.00E-4                                                                                                    | 10.0                                                                                                    |
|                       |             |                                                                               |                                                                                                    |                                                                                                    |                                                                                                    |                                                                                                    |                                                                                                    |                                                                                                    |                                                                                                    |                                                                                                    |                                                                                                    |
|                       |             |                                                                               |                                                                                                    |                                                                                                    |                                                                                                    |                                                                                                    |                                                                                                    |                                                                                                    |                                                                                                    |                                                                                                    |                                                                                                    |
|                       |             |                                                                               |                                                                                                    |                                                                                                    |                                                                                                    |                                                                                                    |                                                                                                    |                                                                                                    |                                                                                                    |                                                                                                    |                                                                                                    |
|                       |             |                                                                               |                                                                                                    |                                                                                                    |                                                                                                    |                                                                                                    |                                                                                                    |                                                                                                    |                                                                                                    |                                                                                                    |                                                                                                    |
|                       |             |                                                                               |                                                                                                    |                                                                                                    |                                                                                                    |                                                                                                    |                                                                                                    |                                                                                                    |                                                                                                    |                                                                                                    |                                                                                                    |
|                       |             |                                                                               |                                                                                                    |                                                                                                    |                                                                                                    |                                                                                                    |                                                                                                    |                                                                                                    |                                                                                                    |                                                                                                    |                                                                                                    |
|                       |             |                                                                               |                                                                                                    |                                                                                                    |                                                                                                    |                                                                                                    |                                                                                                    |                                                                                                    |                                                                                                    |                                                                                                    |                                                                                                    |
| <u>0</u> K            | <u>c</u>    | ancel                                                                         |                                                                                                    | S <u>o</u> rt                                                                                                    |                                                                                                    | Load                                                                                                    |                                                                                                    | <u>S</u> av                                                                                                    | e                                                                                                    |                                                                                                    |                                                                                                    |
|                       | Edit number | Edit number of soils       Designation     Base       [m]       Sand     7.50 | Edit number of soils          Edit number of soils         Designation       Base       gam         [m]       [kN/m²]         Sand       7.50       19.0 | Edit number of soils       gam       gam'         Designation       Base       gam       gam'         [m]       [kN/m²]       [kN/m²]         Sand       7.50       19.0       10.0 | Edit number of soils       Common         Designation       Base       gam       gam'       phi         [m]       [kN/m²]       [kN/m²]       [']         Sand       7.50       19.0       10.0       35 | Edit number of soils       Common soils         Designation       Base       gam       gam'       phi       c(a)         [m]       [kN/m²]       [kN/m²]       [']       [kN/m²]         Sand       7.50       19.0       10.0       35       0.0 | Edit number of soils       Common soils         Designation       Base       gam       gam'       phi       c(a)       c(p)         Image: Image: Imag | Edit number of soils         Common soils           Designation         Base         gam         gam'         phi         c(a)         c(p)         d(a)/phi           Image: Image: Ima | Edit number of soils         Common soils           Designation         Base         gam         gam'         phi         c(a)         c(p)         d(a)/phi         d(p)/phi           Image: Image: Image | Edit number of soils         Common soils           Designation         Base         gam         gam'         phi         c(a)         c(p)         d(a)/phi         d(p)/phi         k [m/s]           Image: Image: I | Edit number of soils         Common soils           Designation         Base         gam         gam'         phi         c(a)         c(p)         d(a)/phi         d(p)/phi         k [m/s]         k [m/s]           Image: Image: Imag |

Enter the values given in the above dialog box. You can enter differing cohesion and friction angles for the active (a) and the passive sides (p) (see Section 9.2.7).

#### 7.7 Step 6: Define type of earth pressure

Go to the "Editor 1" menu and select "Type of earth pressure".

| Type of earth pressure                                                                                                    | × |
|----------------------------------------------------------------------------------------------------|---|
| Type of earth pressure<br>Use active earth pressure<br>Use at-rest earth pressure<br>Use increased active earth pressure<br>Relationship: (1.0 - factor) · kah + factor · k0 |   |
| Factor [-] 0.50                                                                                                    |   |
| OK Cancel                                                                                                    |   |

The necessary command buttons are already selected, so you need not change anything. The same applies to the remaining menu items in "**Editor 1**". However, you should click these items and look at them, in order to familiarise yourself with them.

This completes data input.

Now select the "Analyse" menu item from the "System" menu.

| Analysis options X                                      |  |  |  |  |
|---------------------------------------------------------|--|--|--|--|
| Type of toe pivot<br>Toe is fully fixed                 |  |  |  |  |
| Equivalent wall inclination<br>Vertical                 |  |  |  |  |
| Active wall friction angles for concrete wall           |  |  |  |  |
| Active wall friction angles for equivalent wall         |  |  |  |  |
| Type of redistribution                                  |  |  |  |  |
| <ul> <li>Do not redistribute</li> </ul>                 |  |  |  |  |
| C EAB 1988                                              |  |  |  |  |
| C EAB 2012 / 2021                                       |  |  |  |  |
| O Rectangular                                           |  |  |  |  |
| O Birectangular Preferences                             |  |  |  |  |
| C Triangular Preferences                                |  |  |  |  |
| C Trapezoidal Preferences                               |  |  |  |  |
| C Quadrilateral Preferences                             |  |  |  |  |
| C User-defined Preferences                              |  |  |  |  |
| Special preferences                                     |  |  |  |  |
| 2nd order theory                                        |  |  |  |  |
| Design reinforced concrete with at-rest ep              |  |  |  |  |
| Design reinforced concrete using increased active ep    |  |  |  |  |
| Factor [-] 0.50 ?                                       |  |  |  |  |
| Determination of spur normal force (ground side = heel) |  |  |  |  |
| shear force at wall base                                |  |  |  |  |
| OK Cancel                                               |  |  |  |  |

After clicking the "**OK**" button the analysis begins. The program first performs an intensive plausibility check of the data input. Once the analysis is complete, you will receive the following message for the system entered:

| Info                                                                                                    | × |
|----------------------------------------------------------------------------------------------------|---|
| Serviceability verification:<br>Resultant is under permanent<br>loads not in 1st kernel width!<br>Could not be verified! |   |
| ОК                                                                                                    |   |

After confirming with "**OK**", the dialog box for reinforced concrete design compliant with EC 2 will be displayed. For the example, accept the proposed specifications in the dialog box. A description of the design can be found in Section 9.4.6. Once design is complete, the results are presented in information boxes and then visualised graphically on the screen.

#### 7.9 Step 8: Optimise system

To correct the displayed error in the serviceability analysis, select the "**System/Optimise**" menu item. You will first see the dialog box for the analysis, which you accept with the default settings. You can then optimise the cantilever wall:

| enerate and optimise cantilever wall                                                                                                    | × |
|----------------------------------------------------------------------------------------------------|---|
| Optimisation         Optimise which side?         C       Toe width bl         Interval [m] =       0.05         Wall         Height H [m]       4.200         Thickness (top) do [m]       0.250         Thickness (bottom) du [m]       0.250         Wall inclination beta [*]       0.000         Base inclination alpha [*]       0.000         Thickness (bottom) for vertical air-side wall         Toe         Toe width bl [m]       0.500         Toe thickness sl [m]       0.400         Depth of toe below stem dl [m]       0.000         Heel       1.500         Heel thickness sr [m]       0.400         Depth of heel below stem dr [m]       0.000 |   |
| OK Cancel                                                                                                    |   |

Accept the proposed specifications and carry out the optimisation. The program then proposes an increase in the spur width (right) from 1.50 m to 1.60 m. Accept the proposal and then carry out design once more.

#### 7.10 Step 9: Evaluate and visualise the results

Amongst other things, four legends are displayed on the screen, containing the soil properties, and the most important analysis data and analysis results as well as the results of the settlement analysis.

If you don't like the legend positions, they can be easily altered. Go to the "**Move objects**" menu item in the "**Graphics preferences**" menu and follow the instructions there. The size of the legends can be altered by changing the font sizes in the individual dialog boxes.

Besides the system, the earth pressures, action effects, etc. are displayed for the whole height of the wall. These entries can also be edited. Go to the "**Graphics output preferences**" menu item in the "**System**" menu. Further evaluations can be displayed by going to the "**Evaluation**" menu.

The diagram can be printed on the selected printer ("**File/Print and export**" menu item). You can also print off a detailed protocol ("**File/Print output table**" menu item). The zoom function (see "**Graphics preferences/Zoom info**" menu item) allows you to magnify selected areas of the graphic. Double-clicking in the graphics at a particular point will cause a box to appear containing the corresponding state variables.

To further clarify the analysis results the graphics can be supplemented with text and graphic elements using the "**Mini-CAD**" module. You can save your work to a file. Go to the "**Save as**" menu item in the "**File**" menu.

# 8 Theoretical principles

#### 8.1 Cantilever wall

#### 8.1.1 Definition

The cantilever wall is defined via the menu item "Editor 1/Wall (geometry)". The graphics visualise all necessary input.

| enerate cantilever wall                                                                                                    | >                                 |
|----------------------------------------------------------------------------------------------------|-----------------------------------|
| Wall       3.500         Height H [m]       3.500         Thickness (top) do [m]       0.250         Thickness (bottom) du [m]       0.250         Wall inclination beta (*)       0.000         Base inclination alpha (*)       0.000         Thickness (bottom) for vertical air-side wall         Toe         Toe width bl [m]       0.500         Toe thickness sl [m]       0.250         Depth of toe below stem dl [m]       0.150         Heel       1.500         Heel thickness sr [m]       0.250         Depth of heel below stem dr [m]       0.150 | H<br>H<br>di<br>si<br>bi du<br>br |

You can use the "**Thickness (bottom) for vertical air-side wall**" button to determine the required "**Thickness (bottom) du**" for an inclined wall. Starting from the upper left corner of the angled cantilever wall, the program extends the air-side wall downwards to determine the lower wall thickness.

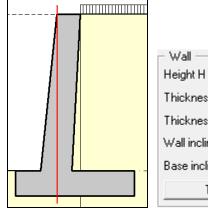

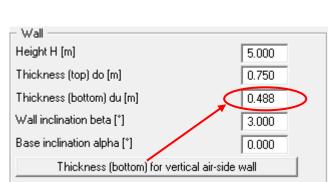

#### 8.1.2 Determination of wall loads for reinforced concrete design

The program first analyses the loads on the wall above the footing. The base of the wall (stem) is marked by a dashed line. This is shown on two examples below:

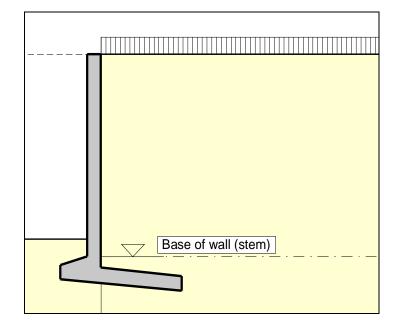

Figure 2 Base of wall (stem) Example 1

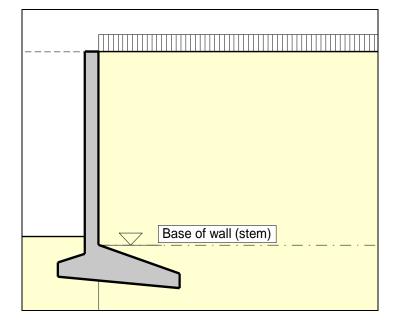

Figure 3 Base of wall (stem) Example 2

Earth pressure is calculated to the stem as shown in the figures. The result is the load on the wall above the footing zone. The wall is then designed to EC 2 (reinforced concrete design) using this result.

#### 8.2 Soil properties

Up to 50 soil layers can be taken into consideration. For each layer the following parameters must be given:

- depth in metres below top of the wall, or absolute depth
- unit weight  $[kN/m^3]$  of moist soil  $\gamma$
- unit weight  $[kN/m^3]$  of buoyant soil  $\gamma$  '
- friction angle [°]
- cohesion (active and passive) [kN/m<sup>2</sup>]
- active angle of wall friction as the ratio  $\delta_a/\phi$
- passive angle of wall friction  $\delta_p/\phi$
- permeability to the left and right of the wall [m/s]
- constrained modulus E<sub>s</sub>

Permeability is taken into consideration in a calculation of subsurface hydraulic conditions via flow conduits (see Section 8.7.2).

If you activate the "**Differentiate active + passive soil properties**" check box in the dialog box in "**File/New**" or "**Editor 1/Analysis options**", you can enter differing friction angles and unit weights for the active and the passive sides.

#### 8.3 Active earth pressure

Active earth pressure is analysed to DIN 4085. DIN 4085 provides two relationships for the coefficients of earth pressure  $k_{ah}$  (friction) and  $k_{ch}$  (cohesion). Alternatively, there is the option of determining the cohesion coefficient from  $k_{ch} = k_{ah}^{-2}$ , a method often found in older literature.

In addition, calculation of the active earth pressure after Culmann is possible. The calculations use a slice method with planar slip surfaces.

#### 8.4 At-rest earth pressure

The at-rest earth pressure coefficient is calculated compliant with DIN 4085:2017.

#### 8.5 Increased active earth pressure

The coefficient of increased active earth pressure,  $k_{eh}$ , is obtained from the coefficient of active earth pressure and at-rest earth pressure:

$$k_{eh} = (1.0 - f) \cdot k_{ah} + f \cdot k_0$$
  
 $0.0 \le f \le 1.0$ 

#### 8.6 Passive earth pressure

The coefficient of passive earth pressure can be calculated using several methods:

- DIN 4085:2017,
- DIN 4085: 2017 planar slip surfaces,
- Streck,
- Caquot/Kerisel,
- DIN 4085:2017 planar slip surfaces/Caquot/Kerisel,
- Culmann.

The earth pressure after Culmann is acquired by varying the slip surface angle (see Piling Handbook 1977). The forces at the earth pressure wedge are calculated using a slice method.

DIN 4085:2017 stipulates that planar slip surfaces may be adopted for analysis up to a friction angle  $\leq 35^{\circ}$  and a wall friction angle  $\leq -2/3$  phi. This returns more favourable earth pressure coefficients.

#### 8.7 Water pressure

#### 8.7.1 Classical water pressure approach

Water pressure can affect the active and passive sides of the cantilever wall. The classical water pressure approach is illustrated in the following Figure 4:

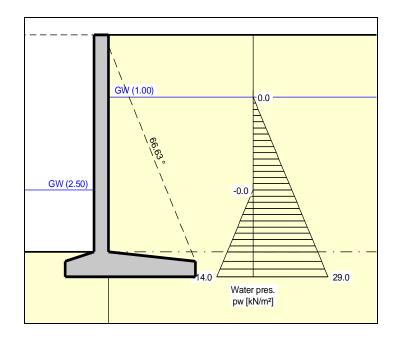

Figure 4 Classical water pressure approach

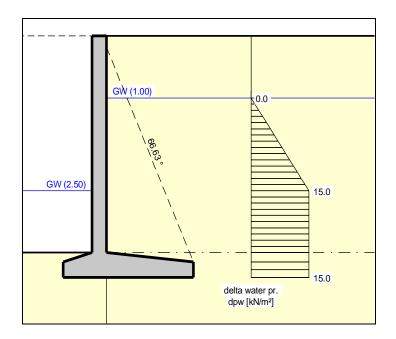

Figure 5 Resultant water pressure

However, the classical approach does not take the permeability of the soil into consideration. The gradients on the active and passive sides are obtained by assuming a linear reduction in pressure.

#### 8.7.2 Water pressure approach using flow conduits

Beside the classical water pressure approach, **GGU-CANTILEVER** also allows analysis of walls around which groundwater can percolate. To facilitate this, a flow conduit is calculated on the active and on the passive side. The permeabilities within the flow conduit can be specified separately for each soil layer.

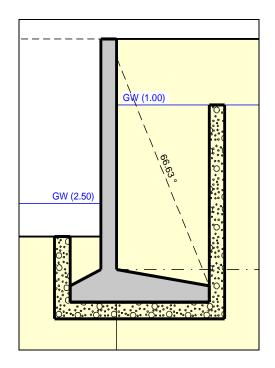

*Figure 6 Water pressure approach using flow conduits* 

The system of the three flow conduits results from the spur widths.

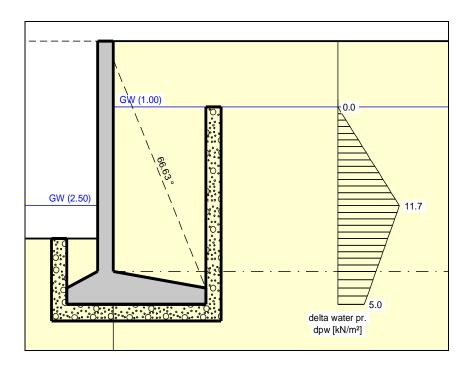

Figure 7 Resultant water pressure with flow conduits

If you select the water pressure approach using flow conduits, the potentials h at the height of both water levels will be automatically adopted as boundary conditions. In the simplest case of a global permeability value the result is linear pressure dissipation along the flow conduit. Besides the water pressures, the hydraulic gradients will also be calculated and can be selected for consideration in the calculations of active and passive earth pressures.

An approach using flow conduits is, however, much more interesting for use with variable permeabilities. In this case, the water pressures are correctly determined in accordance with potential theory by employing a small finite element module within **GGU-CANTILEVER**. You can still define additional potentials at any location to the left or right of the cantilever wall. This allows correct, simple consideration of several groundwater storeys or confined aquifers. In addition, employing user-defined potential definitions allows you to create or model any kind of water pressure distribution.

#### 8.7.3 Recommendation for water pressure approach

The classical water pressure approach is valid when the toe of the wall is embedded in a layer of *low permeability*. Otherwise the difference in water pressure at the wall toe (see Figure 4 Classical water pressure approach) has no physical meaning, but nevertheless provides conservative design values.

The classical water pressure approach and the approach using flow conduits (under uniform conditions of permeability) both assume a linear pressure drop along the wall. Given *uniform permeability*, this can lead to an underestimate of the hydraulic gradient, since the two-dimensional flow to which the wall is subjected is not taken into consideration (see also EAU). Using flow conduits, with additionally defined potentials at the toe of the wall, this can be corrected.

For soils with *non-uniform permeability* above the wall toe, the water pressure approach using flow conduits should always be preferred. If doubts remain, you will have to carry out a two-dimensional groundwater analysis according to the EAU. The potentials determined at the wall can be incorporated into flow conduits.

If an *impermeable* layer occurs at the base of the wall there will be no hydraulic gradient along it. Nevertheless, when using the classical approach, a linear reduction in water pressure is assumed in the literature, which really amounts to unnecessarily doing the same thing twice.

## 8.7.4 What is a potential?

In subsurface hydraulics the potential (h) is composed of:

- the elevation head (y) of the point under consideration (in metres) and
- the water pressure (u) at the point under consideration (in metres)

If p is the water pressure in kN/m<sup>2</sup> at a particular point, then water pressure, u (in metres) =  $p/\gamma_w$  ( $\gamma_w$  = unit weight of water  $\approx 10.0$  kN/m<sup>3</sup>).

#### $\mathbf{h}=\mathbf{p}/\gamma_w+\mathbf{y}$

#### An example:

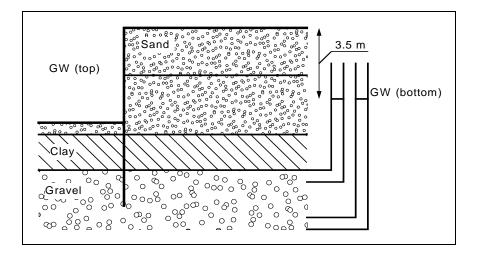

Figure 8 Definition of potential

In this example, two permeable soil layers are separated by a low-permeability layer (clay). In the excavation, groundwater is kept at the base level. The groundwater in the gravel layer below the clay is under pressure and rises to 3.5 m below the top of the wall (represented in the diagram by the water levels in the two standpipes on the right). The lowest point in the right-hand standpipe is at a higher water pressure than that in the left-hand standpipe, but both have the same potential of 3.5 m below the top of the wall. Because potential is a function of the elevation head and the water pressure [m], the left-hand standpipe makes up for its lower water pressure by its greater elevation head.

If you want to calculate such a system using flow conduits, it is sufficient to enter a potential of 3.5 m below the top of the wall for any point within the layer of gravel. The potential above the layer of clay is defined by groundwater levels to the left and right of the wall. **GGU-CANTILEVER** automatically applies these conditions, which it uses, together with the permeabilities, to calculate the potentials along the flow conduit. From the calculated potentials (h), water pressure (p) and also the gradient (i) can now be determined. Applying the above formula for p:

$$\mathbf{p} = \mathbf{\gamma}_{\mathbf{w}} \cdot (\mathbf{h} - \mathbf{y})$$

For the gradient (i) we have:

#### $\mathbf{i} = \Delta \mathbf{h} / \Delta \mathbf{L}$

 $\Delta h$  = potential difference between two points  $\Delta L$  = distance between the two points

Using flow conduits, the load-decreasing effect of the upwardly directed hydraulic gradient on passive earth pressure can now be taken precisely into consideration.

#### 8.8 Berms

**GGU-CANTILEVER** can handle berms on both the active and the passive sides of the wall. The berms may include surcharges. The effect on earth pressure is taken into consideration according to the Piling Handbook (Krupp Hoesch Stahl).

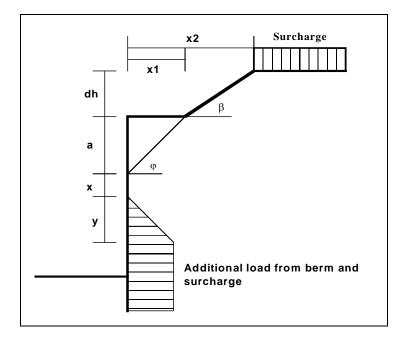

Figure 9 Berm on the active side

The following relationships apply for the parameters x and y:

 $\begin{aligned} \mathbf{x} &= \mathbf{k}_{ah0} / (\mathbf{k}_{ah\beta} - \mathbf{k}_{ah0}) \cdot \mathbf{a} \\ \mathbf{y} &= \mathbf{k}_{ah0} / (\mathbf{k}_{ah\beta} - \mathbf{k}_{ah0}) \cdot \mathbf{x} \\ \Delta \mathbf{e}_{ahu} &= \gamma \cdot \mathbf{dh} + \mathbf{surcharge} \end{aligned}$ 

 $\gamma$  = unit weight of soil in the berm area

If the angle  $\beta$  is greater than  $\phi$ , it is assumed that  $\beta = \phi$  for analysis. Berms on the passive side are dealt with in the same manner.

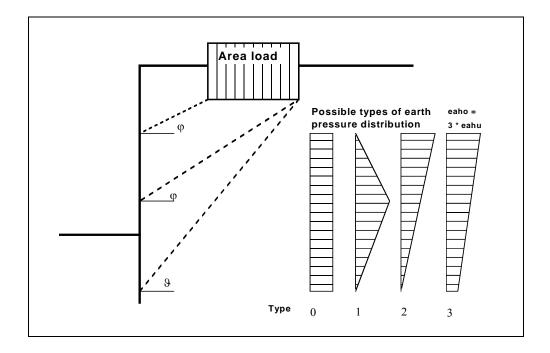

Up to 20 area loads can be positioned on the active side at any height.

Figure 10 Area load

The slip surface angle for the active earth pressure resulting from the self-weight of the soil is adopted for analysis compliant to DIN 4085.

$$\mathcal{G}_{ag} = \varphi + \arctan\left(\frac{\cos(\varphi - \alpha)}{\sin(\varphi - \alpha) + \sqrt{\frac{\sin(\varphi + \delta_a) \cdot \cos(\alpha - \beta)}{\sin(\varphi - \beta) \cdot \cos(\alpha + \delta_a)}}}\right)$$

When there are several soil layers, **GGU-CANTILEVER** moves from layer to layer applying the appropriate angles of friction. The type of the resulting earth pressure distribution can be specified in 4 different ways.

For at-rest earth pressure, the area loads are calculated by increasing by the factor k0/kah in compliance with DIN 4085 Section 6.4.3.

Alternatively, it is possible to determine the demands placed on a wall from area loads using the theory of elastic half-space. The two load concentration factors '3' and '4' can be taken into consideration (see also Figure 11).

- For over consolidated, cohesive soils the concentration factor "3" applies, where:  $e_{op} = q/\pi \cdot (\beta_2 - \beta_1 + \cos\beta_1 \cdot \sin\beta_2 - \cos\beta_2 \cdot \sin\beta_2)$
- For non-cohesive soils, or for cohesive but not over consolidated soils, the concentration factor "4" applies, where:

 $e_{op} = q/4 \cdot (\sin^3\beta_2 - \sin^3\beta_1)$ 

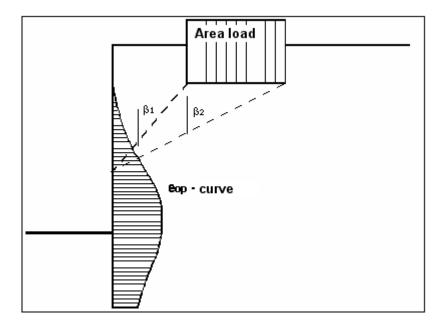

Figure 11 At-rest earth pressure from area loads

#### 8.10 Loads with limited plan dimensions

Loads with limited plan dimensions can be reduced compliant with "Piling Handbook" Figure 4.20 (page 64) or DIN 4085:2017-08 (page 17), see also Section 9.3.2.

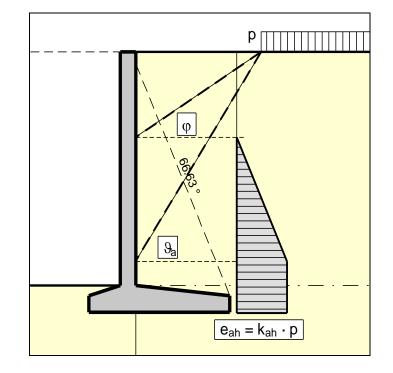

Up to 40 bounded surcharges can be positioned at any height on the active side.

Figure 12 Bounded surcharge (active side)

The earth pressure coefficient k is acquired from  $k_{ah}$  for active earth pressure and from  $k_0$  for atrest earth pressure. If this option is activated, the resulting earth pressure is then redistributed.

If negative values are entered, e.g. in order to generate a double-bounded surcharge, the linear component between  $\phi$  and  $\vartheta$  may not be adopted.

If two bounded surcharges are defined as follows:

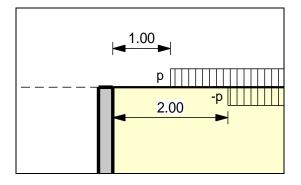

Figure 13 Two bounded surcharges

- Bounded surcharge 1: begins at x = 1,00 m and has the value p.
- Bounded surcharge 2: begins at x = 2,00 m and has the same value as surcharge 1 but with a negative sign (see the explanation on the previous page, Section 8.10).

A double-bounded surcharge, which acts because of p at x = 1.00 to x = 2.00, is thus defined as the result of earth pressure analysis. However, the graphics are not satisfactory and may be irritating for an examiner. Double-bounded surcharges were therefore introduced.

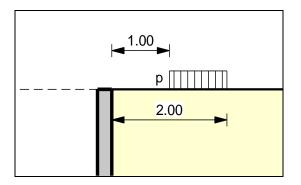

Figure 14 Double-bounded surcharge

The same result is achieved as for the definition provided by Figure 13 but with improved graphics.

The area loads described in Section 8.9 are based on different assumptions for the resulting earth pressure, so the definition of a double-bounded surcharge does not provide the same result as an equivalent area load.

### 8.13 Bounded surcharges (passive side)

Up to 40 bounded surcharges may be adopted at any height on the passive side. The passive earth pressure is computed as follows:

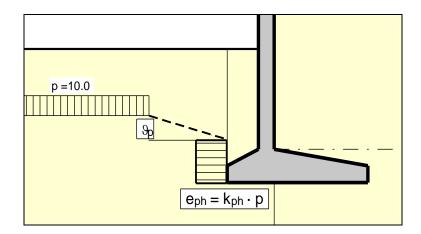

Figure 15 Bounded surcharge (passive side)

### 8.14 Double-bounded surcharges (passive side)

Double-bounded surcharges on the passive side can be modelled using two bounded surcharges (also see Section 8.12). Double-bounded surcharges on the passive side were only implemented due to the better graphical representation.

#### 8.15 Structural system

The structural analysis required to determine the state variables (displacement, moment, shear force and normal force) is by means of a rod construction module, which treats the cantilever wall and any anchors and struts as a single structural system. The wall is taken into consideration as a rod construction, running along the centroid of the cantilever wall. The base of the structural system corresponds to the top of the footing as shown in Figure 2 or Figure 3 (Base of wall (stem) Example 1/Example 2). Full fixation is assumed.

The wall is analysed using the finite-element method. The size of the finite elements (rods) can be defined in the menu item "**System/Depth subdivisions**".

| Depth subdivisions                                                                                                    | × |
|----------------------------------------------------------------------------------------------------|---|
| The program employs FEM methods to calculate earth<br>pressures, deflections and stresses at certain intervals,<br>but always at layer boundaries, anchor points, etc.<br>Depth increments can be specified by the user.<br>Small depth increments give improved accuracy<br>at the cost of longer analysis times.<br>Large depth increments result in less precision,<br>but reduced analysis duration. |   |
| Depth increments to excavation base:       0.050         Depth increments below excav. base:       0.050         OK       Cancel                                                                                                    |   |

The setting in the dialog box assumes subdivision into 0.05 m long rods. Empiricism indicates that this produces sufficiently accurate results. A reduction in these values is not necessary.

The stiffness EI of the wall is acquired from  $E \cdot d^3/12$ , where d is the horizontal thickness of the wall in the section under consideration. The stiffness of each element is assumed as constant, where the thickness is the thickness at the centre of the section. The remaining values of any anchors or struts can be specified before beginning the analysis. If anchors or struts exist in the system, the point of acting is automatically placed in the centroid axis.

Using FEM produces equation systems in which the number of unknowns is a function of the number of rods. The solution to the equation system is acquired in **GGU-CANTILEVER** using Cholesky's method, which is also employed in other GGU programs and is numerically highly stable.

### 8.16 Design

When you begin an analysis, the program requires the stiffnesses of the cantilever wall and any anchors and struts present. The stiffness EI of the wall is acquired from  $E \cdot d^3/12$ , where d is the thickness of the wall in the section under consideration. The stiffness of each element is assumed as constant, where the thickness is the thickness at the centre of the section. The remaining values of any anchors or struts can be specified before beginning the analysis.

The program first computes the internal forces of the cantilever wall above the footing (see Figure 2 or Figure 3 - Base of wall (stem) Example 1/Example 2). The wall is then designed using the identified internal forces.

The earth and water pressures are then calculated for the entire system with footings. Together with the self weights and area loads, bounded or double-bounded surcharges, stability analysis can now be performed:

- calculation of bearing capacity safety to DIN 4017
- calculation of sliding safety
- calculation of overturning safety
- calculation of settlements to DIN 4019
- calculation of hydraulic heave safety
- calculation of buoyancy safety
- calculation of heave of anchor soil

By going to the menu item "Editor 1/Verifications/Safety factors" or selecting the *partial safety factors* in "Editor 1/Verifications/Partial factors" and "Editor 1/Buoyancy + Hydraulic heave", you can select the verification to be performed.

The settlement analysis can be activated or deactivated by going to "Editor 2/Settlements".

#### 8.17 Action and displacement boundary conditions

Besides full fixity at the top of the footing in accordance with Section 8.15 ("**Theoretical principles/Structural system**"), additional boundary conditions can be defined at any point on the wall. All six state variables can be defined as boundary conditions:

- displacement along x-axis
- displacement along y-axis
- rotation
- horizontal force
- vertical force
- moment

### 8.18 Pretensioning

Personal experience has shown that discussions surrounding the necessity for considering pretensioning are never-ending. Independently, the program enables pretensioning for anchors/struts to be taken into consideration using the "**Editor 2/Pretensioning**" menu item.

For anchors, pretensioning must be entered as positive. Faulty input is pointed out before analysis begins. From a structural perspective, the program inserts an action boundary condition equivalent in size and direction to the pretensioning force into the system at the appropriate depth.

Anchors are generally pretensioned at 80% and more of the resulting anchor force. This can be modelled with sufficient accuracy using a high axial rigidity EA without pretensioning. If you wish to analyse more precisely, specify the axial rigidity EA according to the selected anchor and define a pretensioning force. Following analysis, the selected pretensioning force must be examined against the results. This generally requires an iteration process by the user.

The same applies to struts.

#### 8.19 Earth pressure redistribution

Classical earth pressure redistribution is not appropriate for braced or tied-back cantilever walls. Earth pressure calculated according to classical theory must be redistributed. **GGU-CANTILEVER** includes many pre-programmed redistribution figures. In addition, by defining a polygon, the user can create any redistribution figure. The figures available are given below:

- rectangle,
- 2 rectangles,
- triangle, maximum at top,
- triangle, maximum at centre,
- triangle, maximum at base,
- trapezoid,
- quadrilateral with maximum at anchor locations or at any point,
- user-defined redistribution figure by means of a polygon,
- all EAB redistribution figures.

#### 8.20 Overturning stability

Overturning stability analysis is performed using characteristic values! The following applies:

- The resultant must remain within the 2<sup>nd</sup> kernel width under both permanent and changeable loads. Base tilt is permissible.
- The resultant must remain within the 1<sup>st</sup> kernel width under permanent loads.

### 8.21 Bearing capacity safety

The program analyses the bearing capacity safety to DIN 4017.DIN 4017 instructs that the mean soil properties of the soil above the bearing capacity failure plane, which is composed of the two linear components of a logarithmic spiral, can be determined for stratified ground. The governing parameters are summarised in the figure:

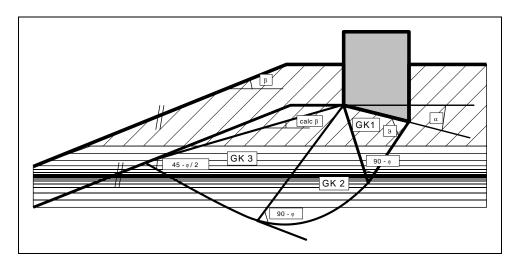

Figure 16 Logarithmic spiral

The mean governing soil properties are determined using the following relationships:cal tan  $\varphi = \Sigma \tan \varphi_i \cdot \mathbf{i}_i / \Sigma \mathbf{i}_i$ 

 $\begin{aligned} & \text{cal } \mathbf{c} = \boldsymbol{\Sigma} \ \mathbf{c}_i \cdot \ \mathbf{l}_{i'} \, / \, \boldsymbol{\Sigma} \ \mathbf{l}_i \\ & \text{cal } \boldsymbol{\gamma}_2 = \boldsymbol{\Sigma} \ \boldsymbol{\gamma}_{2i} \cdot \ \mathbf{A}_{i'} \, / \, \boldsymbol{\Sigma} \ \mathbf{A}_i \end{aligned}$ 

 $\begin{array}{ll} l_i = length \ within \ individual \ layer \\ A_i = area \ of \ individual \ layer \end{array}$ 

The condition for the permissibility of the mean is that the mean friction angle demonstrates a maximum deviation of  $5^{\circ}$  to the true friction angles. This condition can be checked by the program. If it is not adhered to, the program reduces the largest friction angle in stages until the condition is met

### 8.22 Sliding safety

Sliding safety is computed to EC 7. In addition, the sliding safety of an equivalent horizontal plane is computed for an inclined base plane.

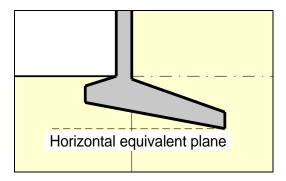

Figure 17 Horizontal equivalent plane

Sliding safety is calculated as follows in accordance with the partial safety factor concept:

| Sliding safety                                                                                                    | × |
|----------------------------------------------------------------------------------------------------|---|
| (relative to base inclination of 10.0°)<br>Governing: g + q<br>Utilisation factor(sliding) = H,d/(V,k·tan(phi)/gamma(sliding) + Ep,d) =<br>58.4 / (179.6 · tan(32.5°) / 1.10 + 3.6) = 0.543<br>Serviceability analysis to EC 7 (6.6.6)<br>Utilisation factor = H,k / (2/3 · V,k · tan(phi) + 1/3 · Ep,k) =<br>35.8 / (2/3 · 175.6 · tan(32.5°) + 1/3 · 5.1) = 0.469 |   |
| (relative to horizontal equivalent plane)<br>Governing: g + q<br>Utilisation factor(sliding) = H,d/(V,k·tan(phi)/gamma(sliding) + Ep,d) =<br>88.7 / (166.7 · tan(32.5°) / 1.10 + 14.3) = 0.800                                                                                                    |   |
| Serviceability analysis to EC 7 (6.6.6)<br>Utilisation factor = H,k / (2/3 · V,k · tan(phi) + 1/3 · Ep,k) =<br>65.7 / (2/3 · 166.7 · tan(32.5°) + 1/3 · 20.0) = 0.848                                                                                                    |   |
| ОК                                                                                                    |   |

#### 8.23 General stability

General stability can be simply verified by exporting the data from **GGU-CANTILEVER** to **GGU-STABILITY** (GGU slope stability application).

### 8.24 Settlements

Analysis of settlement is compliant with DIN 4019 using the relationships given in the Geotechnical Engineering Handbook (1990; Fourth Edition) (equations 8 and 14 from Section 1.7 Stress analyses). The program determines the stresses at 0.05 m intervals or at layer boundaries and numerically integrates them.

The limiting depth can be defined in three different ways:

- with a fixed, user-defined value
- as a multiple of the footing width
- as the depth at which the total vertical stress exceeds the overburden stress by x% (generally 20%)

If the base of the lowest layer is exceeded during the settlement analysis, the analysis continues using the constrained modulus of this final layer.

For settlement analyses, any preconsolidation loading in  $kN/m^2$  can be subtracted from the current soil pressure. Settlement analysis will then be performed with the reduced values. The overburden pressure is also reduced by this amount when calculating the limiting depth.

### 8.25 Hydraulic heave

### 8.25.1 Hydraulic heave safety using global safety factors

The hydraulic heave safety for each layer below the excavation base is determined via a comparison of the soil weights to the flow forces at the respective layer bases.

$$\eta_N = \frac{\sum_{i=1}^N G'_i}{S_N}$$

- $\eta_N$  = hydraulic heave safety of the layer N
- G'<sub>i</sub> = buoyant self-weight of layer i
- $S_N =$ flow force of layer N
- layer 1 (i = 1) is the uppermost layer

The minimum value of all  $\eta_N$  is the hydraulic heave safety of the system.

#### 8.25.2 Utilisation factor (hydraulic heave) using partial safety factors

Using the partial safety factor concept the following must be verified:

| $S'_{k} \cdot \gamma_{H} \leq \sum_{i=1}^{N} G'^{i}_{k} \cdot \gamma_{g,stb}$ |
|-------------------------------------------------------------------------------|
|-------------------------------------------------------------------------------|

- $S'_k$  = characteristic flow force on the percolated soil mass
- $\gamma_{\rm H}$  = partial factor for the flow force in favourable or unfavourable subsoil in the HYD (EC 7) limit state
- $G'_k$  = characteristic dead load of the buoyant percolated soil mass
- $\gamma_{g,stb}$  = partial factor for stabilising permanent actions in the HYD (EC 7) limit state
- layer 1 (i = 1) is the uppermost layer

The so-called utilisation factor  $\mu$  can also be calculated from this relationship.

$$\mu_{N} = \frac{S'_{k} \cdot \gamma_{H}}{\sum_{i=1}^{N} G'_{k}^{i} \cdot \gamma_{g,stb}}$$

•  $\mu_N$  = utilisation factor of layer N

Utilisation factors  $\leq 1.0$  mean that sufficient safety is given.

#### 8.26 Buoyancy

#### 8.26.1 Buoyancy safety using global safety factors

The buoyancy safety for each soil layer within the excavation is determined via a comparison of the soil weights to the water pressures at the respective layer bases. The self-weights of site plant and structures, frictional forces etc. are not included.

$$\eta_{\scriptscriptstyle N} = \frac{\sum_{i=1}^{\scriptscriptstyle N} G_i}{P_{\scriptscriptstyle N}}$$

- $\eta_N$  = buoyancy safety of layer N
- G<sub>i</sub> = self-weight of layer i
- $P_N$  = water pressure at base of layer N
- layer 1 (i = 1) is the uppermost layer

The minimum value of all  $\eta_N$  is the buoyancy safety of the system.

If the same permeability has been defined for the whole system, safety against buoyancy is not determined. In certain cases, for example, when permeability on the passive side is much greater than on the active side, the calculation of safety factors for hydraulic uplift is meaningless. If, in such, or similar cases, the message "**Buoyancy safety could not be demonstrated**" appears, you can either ignore it or set the "**Safety against buoyancy**" to **1.0**, which suppresses the message.

### 8.26.2 Utilisation factor (buoyancy) using partial safety factors

Using the partial safety factor concept the following must be verified:

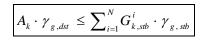

- A<sub>k</sub> = the characteristic hydrostatic buoyant force acting on the lower surface of the complete structure, the soil layer in question or the excavation structure
- $\gamma_{g,dst}$  = partial factor for destabilising permanent actions in the UPL (EC 7) limit state
- $G_{k,stb}$  = lower characteristic value of stabilising permanent actions
- γ<sub>g,stb</sub> = partial factor for stabilising permanent actions in the UPL (EC 7) limit state
- layer 1 (i = 1) is the uppermost layer

The so-called utilisation factor  $\mu$  can also be calculated from this relationship.

$$\mu_{N} = \frac{A_{k} \cdot \gamma_{g,dst}}{\sum_{i=1}^{N} G_{k,stb}^{i} \cdot \gamma_{g,stb}}$$

•  $\mu_N$  = utilisation factor of layer N

Utilisation factors  $\leq 1.0$  mean that sufficient safety is given.

#### 8.27 Verification of deep-seated stability

Verification of deep-seated stability is required for anchored cantilever walls. This primarily serves to determine the necessary anchor lengths. Verification uses the method described by Ranke/Ostermayer (*Bautechnik* 1968 (Construction Engineering), Issue 10). When *verifying deep-seated stability* each anchor is first investigated (including the influence of the remaining anchors on the slip plane). Compound slip planes, which are determined by connecting the end points of the anchors involved, are then analysed.

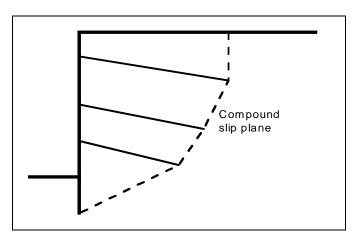

Figure 18 Compound "deep slip planes"

All possible combinations are analysed. For example, when there are four anchors:

• Slip plane passes through anchor end points: 1,2 and 1,3 and 1,4 and 1,2,3 and 1,2,4 and 1,3,4 and 1,2,3,4 and 2,3 and 2,4 and 2,3,4 and 3,4

The only condition is that the next anchor end point is always to the right of and above the preceding one.

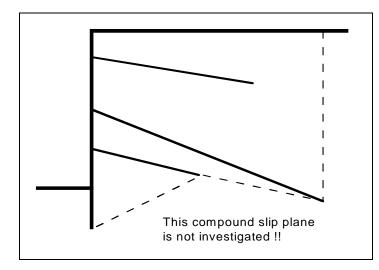

Figure 19 Compound "deep slip plane", which is not investigated

These slip planes are not critical. The most unfavourable slip plane associated with each anchor is displayed on the screen with the corresponding safety factor. A safety factor of 1.5 is generally required when adopting *global safety factors*. If this safety factor cannot be achieved or is exceeded heavily, the program can optimise individual anchor lengths.

Using *partial safety factors*, the possible anchor force is acquired in complete analogy to *global safety factors*, but is divided by the passive earth pressure partial safety factor. The deep-seated stability is deemed as verified if:

$$A_{g,k} \cdot \gamma_g \leq A_{poss,k} / \gamma_{Ep} ,$$

where Aposs,k is determined from the force polygon with permanent loads only, and

$$A_{g,k} \cdot \gamma_g + A_{q,k} \cdot \gamma_q \leq A_{poss,k} / \gamma_{Ep} ,$$

where A<sub>poss,k</sub> is determined from the force polygon with permanent and changeable loads. Where:

- A<sub>g,k</sub> = characteristic anchor force from permanent loads
- $A_{q,k}$  = characteristic anchor force from changeable loads

Here, too, optimisation regarding a utilisation factor of 1.0 is possible.

### 8.28 Heave of anchor soil

Verification of heave of anchor soil is performed like the method described in Section 7.3.4 of the Piling Handbook 1977 (*Spundwand-Handbuch 1977*).

#### 8.29 Reinforced concrete design

Reinforced concrete is designed to EC 2 or, alternatively, to DIN 1045 (old) depending on the selected safety factor concept. Reinforcement is calculated for all wall element sections (see Section 8.15). The output is the section with the largest reinforcement.

The stem area above the footing is designed using the wall internal forces (see Section 8.1.2).

The internal forces M and Q at the stem base/toe and heel intersections are calculated from the soil pressure and any surcharge present. The model concept is a cantilever. The normal force N results from the passive earth pressure.

The following sign rule applies to the spur and wall moments:

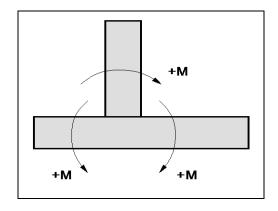

Figure 20 Sign rule for spur and wall moments with reinforcement

# 9 Description of menu items

### 9.1 File menu

### 9.1.1 "New" menu item

You can enter a new system using this menu item. You will see the following dialog box:

| Analysis options                                                                           | × |
|--------------------------------------------------------------------------------------------|---|
| Project identification:                                                                    |   |
|                                                                                            |   |
| ┌─ Standard: ─────                                                                         | _ |
| Partial safety factor concept (EC 7)     Info EC 7                                         |   |
| C Partial safety factor concept (DIN 1054:2005)                                            |   |
| C Global safety factor concept (DIN 1054 old)                                              |   |
| Show excavation on right                                                                   |   |
| Do not investigate overturning                                                             |   |
| Use absolute heights Design. MNHN                                                          |   |
| Differentiate active + passive soil properties<br>(with reference to: phi, gamma + gamma') |   |
| "No traffic on spur" load case                                                             |   |
| ✓ Investigate "No traffic on spur" load case                                               |   |
| Concrete design:                                                                           |   |
| Characteristic normal force                                                                |   |
| OK Cancel                                                                                  |   |

You can enter a dataset description ("**Project identification**") of the problem going to process, which will then be used in the "**General legend**" (see Section 9.6.8). This can be particularly useful when you are working with the menu item "**Editor 2/Predeformation preferences**". Using these program functions previously saved datasets are appended to the current dataset. The existing project identifications are also shown in the appropriate dialog boxes to aid file characterisation.

In the first group box you decide which safety concept to use for your analysis and design. Activate the standard required with the corresponding command button. Additionally, excavation visualisation to the right can be activated.

DIN 1054:2005 states that an overturning analysis may be dispensed with for Load Case 3 if sufficient bearing capacity has been demonstrated. This rule is no longer included in Eurocode 7; it is therefore always necessary to perform an overturning analysis. In justified exceptional cases, however, the analysis may be turned off using the "**Do not investigate overturning**" check box.

If you select the "Use absolute heights" check box, you can enter all depths and heights in **m AD** (heights are positive upwards). If this check box is <u>not</u> selected, the top of the wall is assumed to have a height of **0.0** and all further entries, depth of soil layers, for example, are positive downwards.

If your system uses differing soil properties on the active and the passive sides, activate the "**Differentiate active + passive soil properties**" check box in the above dialog box. You will then be presented with different input columns for entering the active and passive friction angle and unit weight soil properties in the "**Editor 1/Soils**" menu item (see Section 9.2.7). For better visualisation you can define the soil colours on the active and the passive sides differently using the *Soil properties legend* (see Section 9.6.7).

If the normal force is a compressive force, concrete design is not conservative if the design value of the normal force is adopted. Design will adopt the characteristic normal force if the corresponding check box in the "**Concrete design:**" group box is activated.

If the safety concept has been altered using the "File/New" dialog box, the dialog box for specifying either the safety factors or the partial factors always opens after leaving the dialog box by clicking "OK". These dialog boxes can also be accessed via the menu items "Editor 1/ Verifications/Safety factors" (see Section 9.2.14) or "Editor 1/Verifications/Partial factors" (see Section 9.2.15). Verifications and safety factors can be modified at any time using the above menu items.

### 9.1.2 "Load" menu item

You can load a file with system data, which was created and saved at a previous sitting, and then edit the system.

### 9.1.3 "Save" menu item

You can save data entered or edited during program use to a file, in order to have them available at a later date, or to archive them. The data is saved <u>without prompting</u> with the name of the current file. The file contains all system information. Loading again later creates exactly the same visualisation as was present at the time of saving.

### 9.1.4 "Save as" menu item

You can save data entered during program use to an existing file or to a new file, i.e. using a new file name. For reasons of clarity, it makes sense to use ".ggu\_wst " as file suffix, as this is the suffix used in the file requester box for the menu item "File/Load". If you choose not to enter an extension when saving, ".ggu\_wst " will be used automatically.

If the current system has been analysed at the time of saving, the analysis results are saved in the file. This is especially necessary if you want to use the results in this file for *predeformations* on other systems (see Section 9.3.13). If your current system represents an intermediate construction stage, it may be expedient to enter a further description of the file in "**Project identification**", in the "**File/New**" or "**Editor 1/Analysis options**" dialog box (see Section 9.1.1).

### 9.1.5 "Print output table" menu item

#### 9.1.5.1 Selecting the output format

You can have a table printed containing the current analysis results. The results can be sent to the printer or to a file (e.g. for further editing in a word processor). The output contains all information on the current state of analysis, including the system data.

You have the option of designing and printing the output table as an annex to your report within the **GGU-CANTILEVER** application. To do this, select "**Output as graphics**" from the following options.

| Select output   | ×   |
|-----------------|-----|
| Select output   |     |
| Output as graph | ics |
| Output as ASC   | 11  |
| Cancel          |     |
|                 |     |

If you prefer to easily print or process the data in a different application, you can send them directly to the printer or save them to a file using the "**Output as ASCII**" command button.

### 9.1.5.2 Button "Output as graphics"

If you selected the "**Output as graphics**" button in the previous dialog box a further dialog box opens, in which you can define further preferences for result visualisation.

| Graphical table pre                              | eferences             |                   | ×    |
|--------------------------------------------------|-----------------------|-------------------|------|
| Page sizes —<br>Page height (m<br>Page width (mr |                       | 🚽 🔽 Borde         | ers  |
| Page margins<br>Left:<br>Top:                    | [mm]<br>25.00<br>8.00 | Right:<br>Bottom: | 8.00 |
| Page marg                                        | jins                  |                   |      |
| – Output table r<br>Upper margin (r              |                       | 12.0              |      |
| Lower margin [                                   | -                     | 12.0              |      |
| Left margin (mn                                  | -                     | 5.0               |      |
| Right margin (m                                  | imj                   | 5.0               |      |
| Font<br>Font size [mm]                           |                       | 2.5               |      |
| Line spacing                                     |                       | 1.2               |      |
| Header                                           | ers                   | Edit              | t    |
| Footer<br>With foote                             | rs                    | Edit              | t    |
| Save<br>OK                                       |                       | Load<br>Cancel    |      |

You can define the desired layout for the output tables in various areas of the dialog box. If you need to add a header or footer (e.g. for page numbering), activate the appropriate check boxes "With headers" and/or "With footers" and then click on the "Edit" button. You can then edit as required in a further dialog box. You can save your settings for the graphical output table presentation in a "Protokoll.pin\_ggu" file at the program level so that they are loaded when the program starts. Using the "Load" button, the output table settings can also be subsequently loaded into an existing file, including that of another GGU program.

| Footers                                                                                                    | ×                                     |
|----------------------------------------------------------------------------------------------------|---------------------------------------|
| Height + Font sizeHeight Footers [mm]10.0Font size [mm]2.5                                                                    | ✓ With frame                          |
|                                                                                                    | C Right justified                     |
| Annex 4.1 Output table     Page # / \$                                                                                        | Annex 4.1 Output table<br>Page 1 of 3 |
| 4                                                                                                    |                                       |
| 6                                                                                                    |                                       |
| Save                                                                                                    | Load                                  |
| <ul> <li>Info</li> <li># = placeholder for page number; \$ = placeho</li> <li>(e.g. Page # of a total of \$ pages)</li> </ul> | older for number of pages             |
| Offset<br>Offset for page number 0<br>Offset for number of pages 0                                                            |                                       |
| OK Cancel                                                                                                    |                                       |

Automatic pagination can also be employed here if you work with the placeholders as described. After closing the dialog box using "**OK**", define the state variables and displacements to be represented in the output table in a further dialog box. The output table is then displayed page by page

on the screen. To navigate between the pages, use the arrow tools in the toolbar. If you

need to jump to a certain page or back to the graphical visualisation, click on the tool. You will then see the following box:

| Select page                   | ×      |
|-------------------------------|--------|
| Current page = 1<br>New page: | 1 💌    |
| 🔽 To normal view              |        |
| OK                            | Cancel |

### 9.1.5.3 Button "Output as ASCII"

You can have your analysis data sent to the printer, without further work on the layout, or save it to a file for further processing using a different program, e.g. a word processing application. First, define the state variables and displacements to be represented in the output table in a dialog box. You will then see the following dialog box:

| Output preferences       Edit     Load       Page format     Header/footer |   |
|----------------------------------------------------------------------------|---|
| Font size (pts): 8 C Landscape                                             |   |
| Print pages                                                                | 1 |
| From page no. 1 Offset for page number:<br>to page no. 99 0                |   |
| Output to:<br>Cancel Printer File<br>Window                                |   |

In the dialog box you can define output preferences.

• "Output preferences" group box

Using the "**Edit**" button the current output preferences can be changed or a different printer selected. Using the "**Save**" button, all preferences from this dialog box can be saved to a file to have them available for a later session. If you select "**GGU-CANTILEVER.drk**" as file name and save the file in the program folder (default), the file will be automatically loaded the next time you start the program.

Using the "**Page format**" button you can define, amongst other things, the size of the left margin and the number of lines per page. The "**Header/footer**" button allows you to enter a header and footer text for each page. If the "#" symbol appears within the text, the current page number will be entered during printing (e.g. "*Page* #"). The text size is given in "**Pts**". You can also change between "**Portrait**" and "**Landscape**" formats.

• "**Print pages**" group box

If you do not wish pagination to begin with "1" you can add an offset number to the check box. This offset will be added to the current page number. The output range is defined using "From page no." "to page no.".

• "**Output to:**" group box

Start output by clicking on "**Printer**" or "**File**". The file name can then be selected from or entered into the box. If you select the "**Window**" button the results are sent to a separate window. Further text editing options are available in this window, as well as loading, saving and printing.

### 9.1.6 "Export to GGU-STABILITY" menu item

The general stability can be simply verified by exporting the data from **GGU-CANTILEVER** to **GGU-STABILITY** (GGU slope stability application). After clicking this menu item an appropriate file (".boe") can be generated with the required **GGU-STABILITY** version status. In addition, the wall can be exported as structural element.

### 9.1.7 "Output preferences" menu item

You can edit output preferences (e.g. swap between portrait and landscape) or change the printer in accordance with WINDOWS conventions.

#### 9.1.8 "Print and export" menu item

You can select your output format in a dialog box. You have the following options:

• "Printer"

allows graphic output of the current screen contents (*graphical representation*) to the WINDOWS standard printer or to any other printer selected using the menu item "**File/Output preferences**". But you may also select a different printer in the following dialog box by pressing the "**Output prefs./change printer**" button.

| Print and export                                                                                                    | × |
|----------------------------------------------------------------------------------------------------|---|
| Page sizes<br>Output device: Krause lokal (HP LaserJet P3010 Series)<br>Output device [mm] x = 287 ; y = 202<br>Image [mm] x = 420.0 ; y = 297.0 |   |
| Printer Output prefs./change printer Landscape                                                                                                   |   |
| Output preferences                                                                                                    |   |
| Zoom factor: 1.000 Fit to page                                                                                                    |   |
| Page overlap x [mm]: 0.000                                                                                                    |   |
| Page overlap y [mm]: 0.000                                                                                                    |   |
| Output of 4 pages (2 wide)                                                                                                    |   |
| Print pages 1 to 4                                                                                                    |   |
| Print page 1 only                                                                                                    |   |
| No. of copies                                                                                                    |   |

In the upper group box, the maximum dimensions which the printer can accept are given. Below this, the dimensions of the image to be printed are given. If the image is larger than the output format of the printer, the image will be printed to several pages (in the above example, 4). In order to facilitate better re-connection of the images, the possibility of entering an overlap for each page, in x and y direction, is given. Alternatively, you also have the possibility of selecting a smaller zoom factor, ensuring output to one page ("**Fit to page**" button). Following this, you can enlarge to the original format on a copying machine, to ensure true scaling. You can also print only the 1st page with zoom factor = 1.0, in which case the bottom left-hand area is printed. Furthermore, you may enter the number of copies to be printed.

If you have activated the *table representation* on the screen, you will see a different dialog box for output by means of the "File/Print and export" menu item button "Printer".

| Print several pages                                                                | × |
|------------------------------------------------------------------------------------|---|
| ⊢ Page sizes<br>Output device: Snagit 2021<br>Output device [mm] x = 198 ; y = 287 |   |
| Printer<br>Output prefs./change printer Portrait                                   |   |
| Output<br>No. of copies: 1                                                         |   |
| First page 1                                                                       |   |
| Print main graphics                                                                |   |
| OK Cancel                                                                          |   |

Here, you can select the table pages to be printed. To achieve output with a zoom factor of 1 (button "**Fit in automatically**" is deactivated), you must adjust the page format to suit the size format of the output device. To do this, use the dialog box in "**File/Print output table**" button "**Output as graphics**".

#### • "DXF file"

allows output of the graphics to a DXF file. DXF is a common file format for transferring graphics between a variety of applications.

#### • "GGU-CAD file"

allows output of the graphics to a file, to enable further processing with the **GGU-CAD** program. Compared to output as a DXF file this has the advantage that no loss of colour quality occurs during export.

• "Clipboard"

The graphics are copied to the WINDOWS clipboard. From there, they can be imported into other WINDOWS programs for further processing, e.g. into a word processor. To import into any other WINDOWS program, you must generally use the "*Edit/Paste*" function of the respective application.

#### "Metafile"

allows output of the graphics to a file to be further processed with third party software. Output is in the standardised EMF format (Enhanced Metafile format). Use of the Metafile format guarantees the best possible quality when transferring graphics. If you select the "**Copy/print area**" tool from the toolbar, you can copy parts of the graphics to the clipboard or save them to an EMF file. Alternatively you can send the marked area directly to your printer (see "**Tips and tricks**" in Section 6.5).

Using the "**Mini-CAD**" program module you can also import EMF files generated using other GGU applications into your graphics (see Section 9.6.5).

• "Mini-CAD"

allows export of the graphics to a file to enable importing to different GGU applications with the **Mini-CAD** module.

| Mini-CAD output                                                            | × |
|----------------------------------------------------------------------------|---|
| <ul><li>Retain Mini-CAD layers</li><li>Output global coordinates</li></ul> | ? |
| OK Cancel                                                                  |   |

If the "**Retain Mini-CAD layers**" check box is activated, the layer allocations for any existing **Mini-CAD** elements are saved. Otherwise, all **Mini-CAD** elements are saved on Layer 1 and are also inserted into Layer 1 in other **GGU** programs via the "**Load**" function in the **Mini-CAD** pop-up menu.

By activating the "**Output global coordinates**" check box, the present graphics are saved in the system coordinates [m]. Otherwise, they are saved in the page coordinates [mm]. If you import the **Mini-CAD** file saved using "**Global coordinates**" into a different **GGU** program, the coordinates are also transferred. If a system is transferred from **GGU-STABILITY** to **GGU-2D-SSFLOW**, for example, the system coordinates and scale are corrected compliant with the transferred global coordinates, after importing the file and pressing the function key [**F9**] (menu item "**Page size** + **margins/Auto-resize**").

- "GGUMiniCAD" allows export of the graphics to a file to enable processing in the GGUMiniCAD program.
- "Cancel" Printing is cancelled.

### 9.1.9 "Batch print" menu item

If you would like to print several annexes at once, select this menu item. You will see the following dialog box:

| Batch print (3)                                                   |                       |                  | × |
|-------------------------------------------------------------------|-----------------------|------------------|---|
| Print<br>Add<br>File list:                                        | Printer<br>Delete all | Cancel<br>Delete |   |
| C:\GGU-Software\Sys<br>C:\GGU-Software\Sys<br>C:\GGU-Software\Sys | tem 2.ggu_wst         |                  |   |

Create a list of files for printing using "**Add**" and selecting the desired files. The number of files is displayed in the dialog box header. Using "**Delete**" you can mark and delete selected individual files from the list. After selecting the "**Delete all**" button, you can compile a new list. Selection of the desired printer and output preferences is achieved by pressing the "**Printer**" button.

You then start printing by using the "**Print**" button. In the dialog box which then appears you can select further preferences for printer output such as, e.g., the number of copies. These preferences will be applied to all files in the list.

### 9.1.10 "Exit" menu item

After a confirmation prompt, you can quit the program.

### 9.1.11 "1, 2, 3, 4" menu items

The "1, 2, 3, 4" menu items show the last four files worked on. By selecting one of these menu items the listed file will be loaded. If you have saved files in any other folder than the program folder, you can save yourself the occasionally onerous *rummaging* through various sub-folders.

### 9.2 Editor 1 menu

#### 9.2.1 "Analysis options" menu item

Using this menu item, you can edit the default preferences of the current system. The dialog box corresponds to the box in the menu item "**File/New**" (see descriptions in Section 9.1.1).

### 9.2.2 "Excavation" menu item

A dialog box opens for defining the excavation:

| Excavation                                                                                                    | ×                             |
|----------------------------------------------------------------------------------------------------|-------------------------------|
| Excavation<br>Base of excavation [m]<br>Groundwater (right) [m]<br>Groundwater (left) [m]<br>Distributed load [kN/m²]<br>Type of distributed load: | 3.50<br>7.49<br>7.49<br>10.00 |
| Component above 10.0 kN/m² variable                                                                                                    | •                             |
| Passive side<br>Distributed load [kN/m²]<br>OK Cancel                                                                                              | 0.00                          |

In the upper group box, enter the depth of the excavation base and the groundwater levels. If you checked the "Use absolute heights" box when defining the system, an additional entry, "Top of wall", appears in the dialog box for specifying the absolute position. In this case, all heights are measured in m AD or m site zero, i.e. the y-axis is positive upwards. You can then enter a value, for example, of 86.42 [m AD] in the "Top of wall" field. All additional data must be relative to this value, i.e. the corresponding [m AD] data must be entered.

If the height of a previously defined system is subsequently set to absolute heights, a query follows after leaving the dialog box above asking for confirmation of whether soil strata and defined elements such as anchors, for example, should be adapted to the new wall. Adaptation would mean that the depth of a soil layer entered as a positive value would be converted from, for example, 7.5 m to an absolute height of -7.5 m AD. If then, you only convert your system to [m AD], do not select any elements in the query box and press the "**OK**" button.

Moreover, a distributed load can be defined. Using the *global safety factors*, you will see here the "**Distributed load as live load**" check box. This is only of interest for verification of deep-seated stability. If the distributed load is defined as a live load, this load will only be adopted for verification of deep-seated stability if it acts excitingly. Additionally, you can define a distributed load on the passive side.

If you are working with the *partial safety factors*, decide whether the distributed load is "**Permanent**", "**Changeable**" or the "**Component above 10.0 kN/m<sup>2</sup> changeable**" (see the dialog box above). "**Component above 10.0 kN/m<sup>2</sup> changeable**" means, for example, that for an input of 13.5 kN/m<sup>2</sup>, 10 kN/m<sup>2</sup> are adopted as permanent and 3.5 kN/m<sup>2</sup> as changeable in the analysis.

### 9.2.3 "Wall (general)" menu item

Enter the loads acting on the cantilever wall and the length of the cantilever wall. A more detailed description can be found in "**First steps using a worked example**", Section 7.4.

### 9.2.4 "Wall (geometry)" menu item

Enter the geometry of the cantilever wall. A more detailed description can be found in "**First steps using a worked example**", Section 7.5.

### 9.2.5 "Berms (active side)" menu item

You can define a maximum of ten berms on the active side.

| Active I | berms           |       |         |           |      | × |
|----------|-----------------|-------|---------|-----------|------|---|
| Do       | ne              | orw.  | Back    | Cancel    |      |   |
| -        | 1 berm(s) to ec | lit   |         |           |      |   |
| No.      | Left            | Right | Delta h | Surcharge | Live |   |
| 140.     | [m]             | [m]   | [m]     | [kN/m²]   | load |   |
| 1        | 1.000           | 2.000 | 0.50    | 0.00      |      |   |
|          |                 |       |         |           |      |   |

Enter the x-ordinates of the toe and head of the berm. With "**delta h**" you define the height of the berm; whereby negative values are also permitted. Finally, a "**Surcharge**" on the horizontal surface behind the head of the berm can be entered.

If more than one berm is present in the system, click "**x berm**(**s**) **to edit**" and enter the number of berms.

Berms may not overlap. The program checks that this condition is adhered to and warns of any errors.

### 9.2.6 "Berms (passive side)" menu item

Berms on the passive side are defined in the same manner as for the active side.

### 9.2.7 "Soils" menu item

| 2 | <u>[</u> s | Soil properties  |          |         |         |               |         |         |          |              |         |         | ×       |
|---|------------|------------------|----------|---------|---------|---------------|---------|---------|----------|--------------|---------|---------|---------|
|   |            | Edit number of : | soils    |         | C       | Common        | soils   |         |          |              |         |         |         |
| Γ |            | Designation      | Base     | gam     | gam'    | phi           | c(a)    | c(p)    | d(a)/phi | d(p)/phi     | k [m/s] | k [m/s] | Es      |
|   |            |                  | [m]      | [kN/m³] | [kN/m³] | [*]           | [kN/m²] | [kN/m²] | [·]      | [·]          | Left    | Right   | [MN/m²] |
|   | 1          | Sand             | 7.50     | 19.0    | 10.0    | 32.5          | 0.0     | 0.0     | 0.667    | 0.000        | 1.00E-4 | 1.00E-4 | 10.0    |
|   |            |                  |          |         |         |               |         |         |          |              |         |         |         |
|   |            |                  |          |         |         |               |         |         |          |              |         |         |         |
|   |            |                  |          |         |         |               |         |         |          |              |         |         |         |
|   |            |                  |          |         |         |               |         |         |          |              |         |         |         |
|   |            |                  |          |         |         |               |         |         |          |              |         |         |         |
|   |            |                  |          |         |         |               |         |         |          |              |         |         |         |
|   |            |                  |          |         |         |               |         |         |          |              |         |         |         |
|   |            | <u>0</u> K       | <u>C</u> | ancel   |         | S <u>o</u> rt |         | Load    |          | <u>S</u> ave | 9       |         |         |

You can define the soil properties in the following dialog box:

Using the "**Common soils**" button, you can easily select the soil properties of many common soils from a database or determine intermediate values. In the dialog box, which you open by pressing the "**Common soils**" button, open the "**Soils\_***english*.**gng\_ggu**" file when first starting the program in English ("**Edit table**"/"**Load**" buttons). Then save the data set in the "**Soils.gng\_ggu**" file on the program level in order to open your modified database file when the program starts. You can also enter your own data ("**Edit table**"/"**x soils to edit**" button) and save it in the "**Soils.gng\_ggu**" file.

Layer depths are always with reference to the top of the wall, or are absolute heights (m AD), if this was selected in the initial dialog box of the "**File/New**" menu item. It is only necessary to enter permeabilities if hydrostatic pressures must be considered, and any hydraulic gradients, using flow conduits (see Section 8.7.2).

If you have activated the "**Differentiate active + passive soil properties**" check box in the dialog box in "**File/New**" or "**Editor 1/Analysis options**", you can enter differing friction angles and unit weights for the active and the passive sides (see dialog box above).

In stratified soils the number of layers must be entered under "**Edit number of soils**". Clicking the "**Sort**" button sorts the soil layers according to depth; however, this is performed automatically when you click "**OK**" to leave the dialog box. This eliminates the possibility of input errors.

You can also use this function to eliminate a soil from the table.

Simply assign the soil to be eliminated a greater layer depth and then click the "**Sort**" button. The corresponding soil is now the last soil in the table and can be *deleted* by reducing the number of soils.

# 9.2.8 "Type of earth pressure" menu item

In this dialog box you define the type of earth pressure on which the analysis is to be based.

| Type of earth pressure                                                                                                    | × |
|----------------------------------------------------------------------------------------------------|---|
| Type of earth pressure  Use active earth pressure Use at-rest earth pressure Use increased active earth pressure Relationship: (1.0 - factor) · kah + factor · k0 Factor [-] 0.50 |   |
| OK Cancel                                                                                                    |   |

### 9.2.9 "Active earth pressure" menu item

You can specify active earth pressure preferences using this dialog box:

| Active earth pressure                                                                                                    | × |
|----------------------------------------------------------------------------------------------------|---|
| Active earth pressure          Active earth pressure         Active ep according to:            • DIN 4085             • Culmann             • Culmann             • User-defined (not recommended)             • Equivalent ep coefficient             • Use equivalent ep coefficient             • Equivalent ep coefficient             • Equivalent ep coefficient with phi =             • Equivalent ep coefficient with phi =             • Minimum ep and distributed load compliant with EAB 2021 EB 6             • Minimum ep and distributed load compliant with EAB 2021 EB 6             • Suppress negative active earth pressures             • Active wall friction <= mean ground inclination         ? |   |
| OK Cancel                                                                                                    |   |
|                                                                                                    |   |

In the upper group box you specify the type of active earth pressure calculation. If the "**Culmann**" check box is activated the active earth pressure is calculated after Culmann using a slice method with straight slip surfaces.

The "Use equivalent ep coefficient" check box should only be deactivated in exceptional circumstances (see EAB R 4). The equivalent earth pressure coefficient can only be smaller than 0.2 in special circumstances (see EAB R 4). It only makes sense to deactivate this check box when reexamining existing analyses (for instance, all the examples used in the Piling Handbook). Alternatively, the equivalent earth pressure coefficient can be defined by means of a friction angle  $phi = 40^{\circ}$  or  $45^{\circ}$ . This procedure also takes the defined wall friction angle into consideration.

DIN 4085 states that for a vertical equivalent wall the active wall friction angle must equal the mean ground inclination. If the check box "Active wall friction <= mean ground inclination" is activated, the data entered in "Editor 1/Soils" are adopted.

A number of applications on the market also provide the option of a general increase in active earth pressure apart from certain forms or earth pressure redistribution. To be able to check calculations performed with such an application, **GGU-CANTILEVER** also offers this possibility.

## 9.2.10 "Passive earth pressure" menu item

You can specify passive earth pressure preferences using this dialog box:

| Passive earth pressure                                                                                                    | × |
|----------------------------------------------------------------------------------------------------|---|
| Passive ep according to:<br>C DIN 4085:2017 ?<br>O DIN 4085:2017 plan. slip surf. ?<br>C Streck                                                                                                    |   |
| <ul> <li>Caquot/Kerisel</li> <li>User-defined (not recommended) ?</li> <li>DIN 4085:2017 plan. slip surf./Caquot/Kerisel ?</li> <li>Culmann ?</li> </ul>                                                                                |   |
| Partial safety factor,         Partial factor passive ep (sliding)         1.40         Factor passive ep (bearing cap.)         0.50         Passive ep calibration factor         (calibration factor <= 1.0 see DIN 1054 10.6.3 (4)) |   |
| Special preferences<br>Limit passive earth pressure<br>Max. passive earth pressure [kN/m²]: 100.0<br>Passive ep <= FACTOR - active ep<br>FACTOR [-]: 1.000                                                                              |   |
| OK Cancel                                                                                                    |   |

In the upper group box you specify the type of passive earth pressure calculation. If the "**Cul-mann**" check box is activated the passive earth pressure is calculated after Culmann using a slice method with straight slip surfaces.

### 9.2.11 "At-rest earth pressure" menu item

Using the at-rest earth pressure function, the area loads are calculated by increasing by the factor k0/kah in compliance with DIN 4085 Section 6.4.3.

Alternatively, it is possible to determine the demands placed on the wall by area loads according to the theory of elastic half-space. The required concentration factor is specified in the following dialog box, if the upper check box is activated.

| At-rest earth pressure                                                                                                    | × |
|----------------------------------------------------------------------------------------------------|---|
| <ul> <li>Handling area loads for at-rest earth pressure</li> <li>Area loads using theory of elastic half-space</li> <li>Area loads by increasing using the factor: k0/kah</li> <li>Area loads using theory of elastic half-space</li> <li>Concentration factor for area loads</li> <li>C = 3</li> <li>E = 4</li> <li>'3' for overconsolidated cohesive soils</li> <li>'4' for non-cohesive and non-overconsolidated cohesive soils</li> </ul> | ? |
| Constant at-rest pressure below lowest anchor                                                                                                    |   |

According to the EAB, R 23 (Paragraph 2), for systems with at least two rows of anchors or struts, at-rest earth pressure can be kept constant from the lowest support. To do this, activate the check box at the bottom of the dialog box.

### 9.2.12 "User-defined earth pressure coefficients" menu item

If you want to work with user-defined earth pressure coefficients instead of with those computed by the program you can enter them here. Enter the coefficients for horizontal ground. If necessary, **GGU-CANTILEVER** will convert them for sloping ground using equation values for  $k_{ah0}$  and  $k_{ah\beta}$  (see "**Theoretical principles/Berms**", Section 8.8).

| User-defined ear | th pressure c | oefficients    |                |                            | × |
|------------------|---------------|----------------|----------------|----------------------------|---|
| Forw.            | Back          | Cancel         | Done           | Info                       |   |
| No. kagh         | kach          | kpgh<br>3.0000 | kpch<br>3.4641 | phi (a/p) [*]<br>32.5/32.5 |   |
| 1 0.3333         | 1.1347        | J 3.0000       | 5.4641         | 52.5752.5                  |   |

If the "**Compute values**" button is pressed the earth pressure coefficients can be calculated by the program in accordance with the required standard and slope angle.

The earth pressure coefficients entered here are only adopted if the "User-defined" check box is activated in "Editor 1/Active earth pressure" and/or in "Editor 1/Passive earth pressure" menu items (see Sections 9.2.9 and 9.2.10).

### 9.2.13 "Groundwater" menu item

Regarding adopting horizontal water pressure you are referred to the explanations in Section 8.7.

| Water pressure approach + hydraulic gradient                                                                                      | × |
|----------------------------------------------------------------------------------------------------|---|
| Horizontal water pressure approach:     Classical     C With flow conduits                                                        | ] |
| Consider hydraulic gradients i on:                                                                                                | 1 |
| Active side                                                                                                    |   |
| Passive side 🔽 Incl. bearing capacity                                                                                             |   |
| According to EAB R 63, the hydraulic gradient<br>on the passive side must be considered.<br>It may be ignored on the active side. |   |
| Condition: 'gamma(soil) - i - gamma(w) >= 0.0'<br>I✓ Adhere to                                                                    |   |
| OK Cancel                                                                                                    | 4 |

The cantilever walls of an excavation in flowing groundwater will experience increased earth pressure on the active side and decreased earth pressure on the passive side. In accordance with EAB R 63, the effect on the active side can generally be ignored, while the effect on the passive side must always be taken into consideration. You can make the appropriate selection in the bottom dialog group box.

### 9.2.14 "Verifications/Safety factors" menu item

If you are analysing with *global safety factors* to DIN 1054 old, you can specify the verifications to be performed by the program by activating the corresponding check boxes in the dialog box shown below.

| Safety factors X                                        |
|---------------------------------------------------------|
| FOS = 1.50 ✓ Verify                                     |
| Buoyancy<br>FOS = 1.10 ▼ Verify                         |
| 'Deep-seated stability'<br>FOS = 1.50                   |
| Sliding safety<br>FOS = 1.50 ✔ Verify                   |
| Sliding safety without passive EP                       |
| 30.00 🗖 Use                                             |
| FOS = 2.00 ✓ Verify                                     |
| Bearing cap. with depth factor                          |
| Check and correct 5° condition Decrement (°): 0.10 Info |
| Top of bearing cap. failure body parallel to slope      |
| OK Cancel                                               |

Then enter the safety factors for the individual verifications. The program's default values in the box are those required by the DIN 1054. If you do not want the program to perform the verifications, the corresponding check box must be deactivated. Pressing the two "**Info**" buttons, you will see further information.

## 9.2.15 "Verifications/Partial factors" menu item

If you are analysing with the *partial safety factor concept*, you will see a dialog box for defining the partial factors.

| Verifications/Partial factors preferences              | × |
|--------------------------------------------------------|---|
| Actions/Resistance<br>Design situation: DIN 1054: BS-P |   |
| Permanent actions: 1.35                                |   |
| Permanent actions (at-rest pressure): 1.20             |   |
| Variable actions: 1.50                                 |   |
| Always design struts for DS-P (1.35/1.50)              |   |
| Passive earth pressure (sliding) 1.40                  |   |
| Factor passive ep (bearing cap.) 0.50 ?                |   |
| Passive ep calibration factor 1.00 ?                   |   |
| Bearing capacity                                       |   |
| Verify                                                 |   |
| gamma(bearing cap.): 1.40                              |   |
| Bearing cap. with depth factor ?                       |   |
| Check and correct 5° condition                         |   |
| Decrement [*]: 0.10 ?                                  |   |
| Top of bearing cap. failure body parallel to slope     |   |
|                                                        |   |
| Sliding<br>Verify gamma(sliding): 1.10                 |   |
| Friction angle base plane [*] = 30.00 ?                |   |
| Passive wall friction(sliding safety) / phi = 0.000 ?  |   |
| - Serviceability verification:                         |   |
| Sliding safety without passive EP                      |   |
| Serviceability verification:                           |   |
| EQU analysis                                           |   |
| ▼ Verify gamma(G,dst): 1.10                            |   |
| gamma(G,stb): 0.90 gamma(Q,dst): 1.50                  |   |
| Default values                                         |   |
| To DIN 1054:2010 To ÖNORM EN 1997-1                    |   |
| nach SIA 267                                           |   |
|                                                        |   |
| OK Cancel                                              |   |

The "EQU analysis" group box (limit state of loss of static equilibrium) is only available in EC 7.

In the "**Default values**" group box the partial factors for the various load cases and subsoil conditions given in the DIN 1054:2010 and in the EC 7 can be selected by means of the dialog box reached by clicking the "**To DIN 1054:2010**" button. The load case designations were altered for the EC 7 partial safety factor concept:

- Load Case 1 is now DS-P: Persistent Design Situation
- Load Case 2 is now DS-T: Transient Design Situation
- Load Case 3 is now DS-A: Accidental Design Situation

In addition, there is a seismic design situation (DS-E). In the DS-E design situation all partial factors = '1,0'. It is also possible to select the partial safety factors compliant with Austrian standards using the "To ÖNORM EN 1997-1" button or compliant with Swiss standards using the "SIA 267" button.

### 9.2.16 "Buoyancy + Hydraulic heave" menu item

If you have selected the *partial safety factor concept*, you will see a dialog box, using this menu item, in which you can activate the verifications for hydraulic heave and the buoyancy of the excavation base.

| Partial safety factors                                            | × |
|-------------------------------------------------------------------|---|
| Verify 'hydraulic heave'                                          |   |
| ✓ Verify 'base buoyancy'                                          |   |
| _ Weight                                                          | 7 |
| Favourable permanent actions: 0.95                                |   |
| DS-P: 0.95/DS-T: 0.95/DS-A: 0.95/DS-E: 1.00                       |   |
| Buoyancy (pwp)                                                    | - |
| Unfavourable permanent actions: 1.05                              |   |
| DS-P: 1.05/DS-T: 1.05/DS-A: 1.00/DS-E: 1.00                       |   |
| Hydraulic heave                                                   | 7 |
| Flow force: 1.45 Info                                             |   |
| Favourable subsoil: DS-P: 1.45/DS-T: 1.45/DS-A: 1.25/DS-E: 1.00   |   |
| Unfavourable subsoil: DS-P: 1.90/DS-T: 1.90/DS-A: 1.45/DS-E: 1.00 |   |
| Default values                                                    | 7 |
| To DIN 1054:2010 To ÖNORM EN 1997-1                               |   |
| OK Cancel                                                         |   |

If you press the "Info" button, you will see further information on the subsoil situation (favourable/unfavourable). In the "Default values" group box the partial factors for the various load cases and subsoil conditions given in the DIN 1054:2010 and in the EC 7 can be selected by means of the dialog box reached by clicking the "To DIN 1054:2010" button. In addition, it is possible to select the partial safety factors compliant with Austrian standards using the "To ÖNORM EN 1997-1" button.

### 9.2.17 "Seismic effects" menu item

Seismic loads are taken into account according to EC 8. In addition to the modification of the earth pressure coefficients according to EC 8, a horizontal load from a rigid structure or from the dead weight of the wall can be considered. It is based on the equations from Annex E of DIN EN 1998-5, December 2010, p. 33 ff.

| Seismic effects                                                                                                    | × |  |  |  |  |
|----------------------------------------------------------------------------------------------------|---|--|--|--|--|
| Seismic effects         Consideration of seismics         ✓ Use DIN EN 1998-5 Dec. 2010         Partial safety factor gam.phi' [-]:         1.2500 | × |  |  |  |  |
| (ah = horizontal seismic acceleration in m/s²)<br>(av = vertical seismic acceleration in m/s²)<br>(g = gravitational acceleration = 9.81 m/s²)     |   |  |  |  |  |
| Info<br>kh = 0,1 ==> Building damage<br>kh = 0,2 ==> Serious building damage<br>kh = 0,8 ==> Devastating<br>kh = 1,0 ==> Complete devastation      |   |  |  |  |  |
| OK Cancel                                                                                                    | 1 |  |  |  |  |

### 9.2.18 "Deep-seated stability/Heave of anchor soil" menu item

Using this menu item, you can select the intersection with the wall manually and enter an appropriate depth.

| Deep-seated stability/heave of anchor soil preferences                                                                                                    | × |
|----------------------------------------------------------------------------------------------------|---|
| Intersection with wall<br>Intersection with wall 'manually'<br>Depth of intersection [m]: 2.000                                                                                |   |
| Analysis for increased earth pressure/at-rest pressure         ▼       For increased earth pressure/at-rest pressure with active ep         ▼       use partial factors DS-P/T |   |
| Heave of anchor soil<br>✓ Verify                                                                                                    |   |
| OK Cancel                                                                                                    |   |

In the "**Analysis for increased earth pressure/at-rest pressure**" group box you can define whether the deep-seated stability analysis should be done with *active earth pressure* or alternatively, the *partial factors DS-P/T* should be used.

EAB R 44 stipulates that this must also be used for increased or at-rest earth pressure to analyse deep-seated stability. In addition, the partial factors for DS-P/T (LC1/2) must be adopted. In the DS-P/T load case the partial factor for passive earth pressure is 1.35. Only when the 'normal' partial factor for the passive earth pressure is greater than 1.35 DS-P/T is adopted.

The partial factors for the actions to DS-P/T are around 5% greater than those to DS-T. Simplified, but conservatively, the anchor forces are multiplied by the factor '1.05'. R 44 does not always return higher utilisation factors.

Verification of *heave of anchor soil* can be activated in the lower group box of the dialog box. If a value unequal to '**0**' is entered for the height of the dead man when entering the anchors, and this check box is activated, verification is performed similar to the method described in Section 7.3.4 of the Piling Handbook 1977.

# 9.3 Editor 2 menu

### 9.3.1 "Lateral pressures" menu item

If, in addition to the diverse options for determining earth pressure on the wall, you also need to take surcharges on the active side into account, define them here.

| Lateral p              | pressures |                 |                 |                    | ×    |  |  |
|------------------------|-----------|-----------------|-----------------|--------------------|------|--|--|
| Done Forw. Back Cancel |           |                 |                 |                    |      |  |  |
|                        |           | sure(s) to edit |                 |                    |      |  |  |
| No.                    | top (m)   | bottom [m]      | e (top) [kN/m²] | e (bottom) [kN/m²] | Live |  |  |
| 1                      | 1.000     | 2.000           | 10.00           | 20.00              |      |  |  |

The number of lateral pressures can be modified using the "**x lateral pressure**(**s**) to edit" button. Then enter the ordinates in metres from the top of the wall or as absolute heights, and the values for the lateral pressures. When analysing with the new *partial safety factors* you will also see the "**Live**" check box because of the differentiation between permanent and changeable lateral pressures.

### 9.3.2 "Area loads" menu item

Using this menu item you define area loads and loads with limited plan dimensions.

| Area loads                                   |                                    | ×    |
|----------------------------------------------|------------------------------------|------|
| Done Forw. Back                              | Cancel                             |      |
| 1 area load(s) to edit                       | Loads with limited plan dimensions |      |
| No. p(v) p(h) x(Left)<br>[kN/m²] [kN/m²] [m] | x(Right) Depth [m] [m]             | Live |
| 1 20.00 0.00 0.500                           | 1.000 0.000 Triangle (max. at top) | •    |
|                                              |                                    |      |

The "**x** area load(s) to edit" button allows you to determine the number of area loads to be considered. Subsequently you can enter the sizes " $\mathbf{p}(\mathbf{v})$ " (= vertical) and " $\mathbf{p}(\mathbf{h})$ " (= horizontal), the ordinates and the "**Depth**" of the area loads. You must also enter the "**Wall pressure shape**" of the resultant horizontal forces on the wall (see also Section 8.9).

Use the "**Loads with limited plan dimensions**" button, to define such loads (see also Section 8.10):

| Loads with limited plan din                                                                                                   | nensions                                         | × |
|----------------------------------------------------------------------------------------------------|--------------------------------------------------|---|
| (page 17).<br>Whereby: p(new) = p · b/(2<br>b = width parallel to wall<br>Piling Handbook 1977: a<br>DIN 4085:2017-08: a = di | book'' Figure 4.20 (page 64) or DIN 4085:2017-08 |   |
| p(v) [kN/m²]:                                                                                                    | 100.000                                          |   |
| p(h) [kN/m²]:                                                                                                    | 0.000                                            |   |
| x(left) [m]:                                                                                                    | 1.000                                            |   |
| x(right) [m]:                                                                                                    | 5.000                                            |   |
| ь (m):                                                                                                    | 0.500                                            |   |
| Depth [m]:                                                                                                    | 1.000                                            |   |
| No. of subsections                                                                                                    | 4                                                |   |
| Type of load:                                                                                                    | Rectangle 💌                                      |   |
| Delete existing loads                                                                                                    |                                                  |   |
| Analyse compliant with:                                                                                                    | DIN 4085:2017-08                                 |   |
| ОК                                                                                                    | Cancel                                           |   |

### 9.3.3 "Compaction earth pressure" menu item

The compaction earth pressure to DIN 4085:2017 can be analysed using this menu item. The data required are described in the DIN and can be entered into the dialog box shown below. Pressing the "?" buttons, you will see further information.

| paction earth pressure                         |                                |   | × |
|------------------------------------------------|--------------------------------|---|---|
| Adopt compaction earth (                       | pressure                       |   |   |
| Compaction earth pressu                        | re also for stability analysis |   |   |
| Surface loading                                |                                |   | - |
| Distributed load as surface                    | e load                         | ? |   |
| Compaction plane [m]                           | 0.00                           | ? |   |
| Compaction                                     |                                |   |   |
| Intense compaction                             | C Light compaction             | ? |   |
| Wall                                           |                                |   |   |
| O Yielding wall                                | Non-yielding wall              |   |   |
| Width of backfill space [m]                    | 1.00                           |   |   |
| - Soil properties                              |                                |   |   |
| <ul> <li>Use uppermost soil layer (</li> </ul> | properties                     |   |   |
| O Use user-defined soil prop                   | perties                        |   |   |
| Friction angle phi,k [*]                       | 32.50                          |   |   |
| gamma,k [kN/m³]                                | 19.00                          |   |   |

Two files containing analyses taken from *Geotechnische Nachweise nach EC 7 und DIN 1054* (Geotechnical analyses to EC7 and DIN 1054), 3rd edition 2012, by Martin Ziegler, can be found in the program's example folder. The analyses refer to pages 70 and 72 of the literature references.

### 9.3.4 "Bounded surcharges" menu item

Bounded surcharges are defined in the following dialog box. You are first queried whether the surcharges are entered to be on the active or the passive side. The following dialog box opens for *active side* input:

| Bound | ed surchar     | ges            |                     | ×      |
|-------|----------------|----------------|---------------------|--------|
| D     | one<br>1 bound | Forw.          | Back<br>(s) to edit | Cancel |
| No.   | p<br>[kN/m²]   | x(Left)<br>[m] | Depth<br>[m]        | Live   |
| 1     | 25.00          | 2.000          | 0.000               |        |

Using "**x bounded surcharge**(**s**) to edit" you can determine the number of bounded surcharges. You can then enter the size of the surcharges, the ordinates and the depth in metres from the top of the wall or as absolute heights.

Input of bounded surcharges on the *passive side* is analogous, but without the "Live" check box.

### 9.3.5 "Double-bounded surcharges" menu item

Double-bounded surcharges are defined using this menu item. You are first queried whether the surcharges are entered to be on the active or the passive side. The following dialog box opens for *active side* input:

| Double-bounded surcharges                                                                                                    |                                                                                                 |                               |                     | × |
|----------------------------------------------------------------------------------------------------|-------------------------------------------------------------------------------------------------|-------------------------------|---------------------|---|
| Done     Forw.     Ba       1 double-bounded surcharge       Generate triangular load       No.     p(v)     x(Left)       [kN/m²]     [m]       1     0.00     0.000 | ack Cancel<br>(s) to edit<br>Loads with limited pla<br>x(Right) Depth<br>[m] [m]<br>1.000 0.000 | Sort<br>in dimensions<br>Live | Control parameter ? |   |

The number of surcharges can be edited using the "**x double-bounded surcharge**(*s*) **to edit**" button. Then enter the size of the surcharges, the ordinates and the depth in metres from the top of the wall or as absolute heights.

Double-bounded surcharges consist of 2 bounded surcharges with opposing signs. Whether or not the linear component of the resulting earth pressure (see Figure 12 in Section 8.10) may be adopted at its full value for the bounded surcharge with the negative sign has not yet been conclusively clarified. This can be influenced using the control parameter:

- Control parameter =  $0.0 \rightarrow$  no linear component
- Control parameter =  $1.0 \Rightarrow$  linear component at full value

Input of double-bounded surcharges on the *passive side* is analogous, but without the "Live" check box. There is no linear component for bounded surcharges on the passive side, meaning that a control parameter is not necessary.

### 9.3.6 "Action boundary conditions" menu item

You can introduce additional action boundary conditions anywhere along the wall.

| Point lo | pads                    |                         |               |      |      | × |
|----------|-------------------------|-------------------------|---------------|------|------|---|
| Do       | one Fo<br>1 point load( | orw. Back<br>s) to edit | Cancel        |      |      |   |
| No.      | Depth [m]               | M [kN·m/m] H [kN        | 1/m] V [kN/m] | Live | +M   |   |
| 1        | 0.00                    | 0.00 -15                | 5.00 0.00     |      | +V+H |   |

The direction of the forces is defined by means of the sign. In the example above a horizontal force of 15 kN/m has been entered at the top of the wall, acting towards the left. When analysing with the new *partial safety factors* you will also see the "**Live**" check box because of the differentiation between permanent and changeable loads.

### 9.3.7 "Displacement boundary conditions" menu item

| Displacement boundary conditions                                                                                                    |      | ×                 |
|----------------------------------------------------------------------------------------------------|------|-------------------|
| Forw.     Back     Cancel       1 displacement BC(s) to edit       No.     Depth [m]     Size [m or radians]       1     2.00     0.00000     phi | Done | +wy<br>+wy<br>+wx |

You can introduce additional displacement boundary conditions anywhere along the wall.

In the example above a rotation "**phi**" of the wall of 0.0 has been entered 2.0 m below the top of the wall. "**wx**" and "**wy**" in the pull-down menu stand for the horizontal and vertical displacements; the direction is defined by means of the sign.

### 9.3.8 "Anchors" menu item

Anchors are defined in the dialog box of this menu item.

| Anchor     |                |               |              |             | ×           |
|------------|----------------|---------------|--------------|-------------|-------------|
| Done       | Forw.          | Back          | Cancel       | Load        |             |
| 1 anchor(s | ) to edit      |               | Sort         | Save        |             |
|            |                | ?             | ?            |             |             |
| No. [m]    | Inclin.<br>[*] | Length<br>[m] | EA<br>[kN/m] | H DM<br>[m] | L GR<br>[m] |
| 1 0.50     | 5.0            | 8.00          | 2.100E+7     | 0.00        | 5.00        |
|            |                |               |              |             |             |

It is necessary to enter the following information:

- Depth [m] = position of anchor head
- Inclination [°] of anchor
- Length [m] of anchor
- EA [kN/m] = Axial stiffness of the anchor steel
- H DM [m] = Height of deadman (if present) This value is only necessary for analysis of deep-seated stability.
- L GR [m] = Length of grouted section This value is of <u>no</u> importance for the analysis itself, but for the graphical visualisation. The length labelling of the anchor includes half the length of the grouted section.

### 9.3.9 "Struts" menu item

Struts are defined in this dialog box.

| Struts                                                                                                    | ×              |
|----------------------------------------------------------------------------------------------------|----------------|
| Done         Forw.         Back         Cancel         Load           1 strut(s) to edit         Sort         Save |                |
| No. Depth Inclin. Length EA EI Vload Hinge<br>[m] [*] [m] [kN/m] [kN·m²/m] [kN/m²/m]                               | No. of<br>rods |
| 1 0.50 5.0 8.00 2.100E+7 2.100E+7 0.00 Ves                                                                         | 10             |

It is necessary to enter the following information:

- Depth [m] = position of the strut head
- Inclination [°] of the strut
- Length [m] of the strut
- EA [kN/m] = Axial stiffness of the strut [kN/m]
- EI  $[kN \cdot m^2/m]$  = Bending stiffness of the strut  $[kN \cdot m^2/m]$
- V load  $[kN/m^2/m] =$  Vertical load on the strut  $[kN/m^2/m]$
- Hinge

Here you specify whether the strut is hinged or rigidly fixed to the cantilever wall.

• No. of rods

If you have defined a vertical load on the strut, you will also get its distribution of moments. Of course, this only works if the strut is divided into several rods (finite elements, see Section 8.15). The maximum number of rods that can be specified is 20.

### 9.3.10 "Pretensioning" menu item

Personal experience has shown that discussions surrounding the necessity for considering pretensioning are never-ending. Independently, the program enables pretensioning for anchors/struts to be taken into consideration

| Pretensioning |              |                         | ×    |
|---------------|--------------|-------------------------|------|
| Forw.         | Back         | Cancel                  | Done |
| Anchor no.    | Depth<br>[m] | Pretensioning<br>[kN/m] |      |
| 1             | 0.50         | 0.00                    | j    |
|               |              |                         |      |

For anchors, pretensioning must be entered as positive. Faulty input is pointed out before analysis begins. From a structural perspective, the program inserts an action boundary condition equivalent in size and direction to the pretensioning force into the system at the appropriate depth.

Anchors are generally pretensioned at 80% and more of the resulting anchor force. This can be modelled with sufficient accuracy using a high axial rigidity EA without pretensioning. If you wish to analyse more precisely, specify the axial rigidity EA according to the selected anchor and define a pretensioning force. Following analysis, the selected pretensioning force must be examined against the results. This generally requires an iteration process by the user.

The same applies to struts.

### 9.3.11 "Groundwater potentials" menu item

You can define additional potentials anywhere along the wall (see Section 8.7.2).

| Ground | lwater potentials                   |           |                                                | × |
|--------|-------------------------------------|-----------|------------------------------------------------|---|
| Do     | one Forw.<br>2 potential(s) to edit | Back      | Cancel Sort<br>Switch to: Enter water pressure | 1 |
|        |                                     |           |                                                |   |
| No.    | Depth [m]                           | Value [m] | Left/Right                                     |   |
| 1      | 2.000                               | 4.000     | 🔽 Right                                        |   |
| 2      | 2.000                               | 4.000     | 🗖 Right                                        |   |
|        |                                     |           |                                                |   |

In the above example a potential of 4.0 m below the top of wall at the left and right of the cantilever wall has been entered at a depth of 2.0 m below the top of wall. Additional potentials will only be considered if the water pressure approach using *flow conduits* has been selected (see Section 9.2.13).

After clicking "**Switch to: Enter water pressure**", enter the water pressure in kN/m<sup>2</sup> instead of the potentials in the adapted dialog box.

### 9.3.12 "Settlements" menu item

Using this menu item, the type of limiting depth calculation can be defined in three different ways.

| Settlements                                                                                                    | × |
|----------------------------------------------------------------------------------------------------|---|
| Limiting depth<br>C Limiting depth with a fixed value of t<br>t [m b. FB]: 5.000                               |   |
| <ul> <li>Limiting depth with x·b'</li> <li>2.000</li> <li>Limiting depth with p%</li> <li>p: 20.000</li> </ul> |   |
| Preconsolidation [kN/m²]: 0.000<br>Increments (for drawing) [m]: 0.100                                         |   |
| OK Cancel                                                                                                    |   |

According to DIN 4019, settlement analysis can be terminated at a depth (limiting depth) in which the stress from soil self-weight and ground surcharges (overburden stress) is greater than 20% of the stresses caused by the wall. The stress analysis for determining the limiting depth is performed for the mean soil pressure in the characteristic point. The lateral stresses on the active side of the wall are adopted for this limiting depth calculation. If the limiting depth lies below the depth of the lowest soil layer for this type of calculation, the values of this lowest layer are adopted for the settlement analysis.

In addition, a "**Preconsolidation**" can be defined. This preconsolidation in  $kN/m^2$  is subtracted from the existing soil pressure. Settlement analysis will then be performed with the reduced values. The overburden stress is also reduced by this amount when calculating the limiting depth.

The "Increments" are only important for the graphical visualisation of the stress diagram.

### 9.3.13 "Predeformation info" menu item

You will see information on predeformations.

### 9.3.14 "Predeformation preferences" menu item

If predeformations from previous construction phases must be taken into consideration as boundary conditions, the necessary settings are made here.

| Predeformation preferences                                                                                                    | × |
|----------------------------------------------------------------------------------------------------|---|
| Manual entry of predeformations<br>Consider manually entered predeformations<br>Edit predeformations                                             |   |
| File entry of predeformations<br>Consider predeformations imported from file<br>Result file with predeformations:<br>Browse and select file name |   |
| Show predeformations           OK         Cancel                                                                                                 |   |

Predeformations can be defined in two different ways:

### • Manual entry of predeformations

If you know the size of the predeformations, select "**Consider manually entered prede-formations**", and then click the "**Edit predeformations**" button.

| Predeformatio          | n preferenc            | es X                  |
|------------------------|------------------------|-----------------------|
| Forw.<br>(predeformati | Back<br>on positive to | Cancel Done right)    |
| Anchor no.             | Depth<br>[m]           | Predeformation<br>[m] |
| 1                      | 0.50                   | 0.00000               |

In the dialog box that appears you can enter a predeformation for every currently defined anchor.

• File entry of predeformations

Alternatively, predeformation data can be automatically imported from an existing **GGU-CANTILEVER** file. Select "**Consider predeformations imported from file**" and "**Browse and select file name**". A dialog box will open for selecting the appropriate file, which must have been saved with the results of the analysis; otherwise, you will receive an error message. The program imports the appropriate data from this file. The file name is then shown on the button and below this the project identification of the imported file.

You can view the loaded values by clicking "**Edit predeformations**". If you need to alter the height of the anchors during further processing, these values will be automatically adjusted. This means that whenever you begin an analysis, the selected file will be loaded, and the values recomputed. You may also want to recompute the current system during a later session, although the file with the predeformation data has altered in the meantime. In this case, the new predeformation data will be loaded automatically.

In the bottom section of the dialog box, you can choose whether or not to have the loaded predeformation data shown on screen. If you choose to have it shown, the system graphics show the system's bending line with predeformations.

### 9.3.15 "Anchor steel design" menu item

Using this menu item, you can specify preferences for designing the anchor steel and carry out the design for an analysed system by means of the "**Anchor steel design**" button. If you activate the "**Verify automatically after each analysis**" check box, you will be automatically presented with a query for anchor steel design when analysis is complete.

| Anchor steel design                                                | × |
|--------------------------------------------------------------------|---|
| Verify automatically after each analysis                           |   |
| Anchor steel selection                                             |   |
| <ul> <li>Find optimum steel</li> </ul>                             |   |
| C Design using 'St 1570/1770 2 Litzen 0,6"                         |   |
| Anchor centres [m]: 2.00<br>Edit anchor steels Anchor steel design |   |
| OK Cancel                                                          |   |

You can choose to design with a specified anchor steel or to search for the optimum steel from a list of existing steels.

For an analysis using *global safety factors* you must then enter the factor for the anchor steels which for active earth pressure = 0.0 and for loading solely by at-rest pressure = 1.0. Intermediate values can be linearly interpolated. FOS equals 1.0 for pretensioned anchors.

When using the *partial safety factors* only the anchor centres still need to be defined, as the other data is taken into consideration via the partial factor for permanent actions resulting from at-rest earth pressure.

Using the "**Edit anchor steels**" button you arrive at a dialog box listing the existing anchor steels with their names and the allowable anchor forces for active and at-rest earth pressures. By marking the selection check box in front of the desired anchor steel and clicking the "**Selected steel as design steel**" button, it can be transferred to the above dialog box. New anchor steels can be added to the list after clicking "**x anchor steel(s) to edit**".

The "Anchor steel design" button only appears if the system is already analysed!

### 9.4 System menu

### 9.4.1 "Info" menu item

You will see information on the current system in a message box.

### 9.4.2 "Special preferences" menu item

The program performs a multitude of plausibility checks. After starting the analysis, the preferences specified by the user are displayed in a message box; for problematical preferences separate information or warning are displayed. It is therefore recommended to leave the "**Show warnings in future**" check box activated. If you do not want to see the automatic display when the analysis starts, deactivate the check box. You can subsequently view your special preferences using this menu item.

### 9.4.3 "Depth subdivisions" menu item

**GGU-CANTILEVER** uses the finite element method, which requires the system to be divided into a number of finite elements (rods) (see Section 8.15). You can specify the size of these depth increments for the region above and below the excavation base.

| Depth subdivisions                                                                                                    | × |
|----------------------------------------------------------------------------------------------------|---|
| The program employs FEM methods to calculate earth<br>pressures, deflections and stresses at certain intervals,<br>but always at layer boundaries, anchor points, etc.<br>Depth increments can be specified by the user.<br>Small depth increments give improved accuracy<br>at the cost of longer analysis times.<br>Large depth increments result in less precision,<br>but reduced analysis duration. |   |
| Depth increments to excavation base:       0.050         Depth increments below excav. base:       0.050         OK       Cancel                                                                                                    |   |

### 9.4.4 "Analyse" menu item

### 9.4.4.1 Start dialog box

Once you have entered all data required to fully describe the system it can be analysed. After going to the "**System/Analyse**" menu item a *start dialog box*, divided into three group boxes, opens (see Sections 9.4.4.2 to 9.4.4.4 for descriptions). You can also initiate the analysis using the [**F5**] function key and see the same start dialog box. The available options and check boxes vary depending on the analysis principles adopted, shown here for a system with anchors.

| Analysis options                                        | × |
|---------------------------------------------------------|---|
| ☐ Type of toe pivot                                     |   |
| <ul> <li>Toe is fully fixed</li> </ul>                  |   |
| C Toe freely pivoted                                    |   |
| C Base is embedded                                      |   |
| Subgrade reaction modulus ks [kN/m²]:                   |   |
| 1.00E+4 ?                                               |   |
| Equivalent wall inclination                             | _ |
| Vertical ?                                              |   |
| Active wall friction angles for concrete wall           |   |
| Active wall friction angles for equivalent wall         |   |
| Type of redistribution                                  |   |
| <ul> <li>Do not redistribute</li> </ul>                 |   |
| C EAB 1988                                              |   |
| C EAB 2012 / 2021                                       |   |
| C Rectangular                                           |   |
| C Birectangular Preferences                             |   |
| C Triangular Preferences                                |   |
| C Trapezoidal Preferences                               |   |
| C Quadrilateral Preferences                             |   |
| C User-defined Preferences                              |   |
| Special preferences                                     |   |
| 2nd order theory                                        |   |
| Design reinforced concrete with at-rest ep              |   |
| Design reinforced concrete using increased active ep    |   |
| Factor [-] 0.50 ?                                       |   |
| Determination of spur normal force (ground side = heel) | 7 |
| = shear force at wall base                              |   |
| OK Cancel                                               |   |

After confirming your preferences start the analysis by clicking "**OK**". The program first performs comprehensive plausibility checks on your input and notifies you of any inconsistencies and special preferences you made.

Once analysis is complete the design dialog box immediately opens. Explanations of design aspects can be found in Section 9.4.6 (menu item "**System/Design defaults**"). The analysis and design results are first displayed in info boxes and then visualised graphically on the screen. The system data can be saved in a file, together with the results (menu item "**File/Save as**", Section 9.1.4).

### 9.4.4.2 "Type of toe pivot" group box

In the first group box of the start dialog box of the "**System/Analyse**" menu item you can specify the toe pivot. This is, of course, not possible in systems without anchors or struts. In such cases, the toe is always *fully fixed*.

In systems with anchors or struts, a subgrade modulus for the base can be entered in place of "**Toe** is fully fixed" or "**Toe freely pivoted**". Activate the "**Base is embedded**" check box and enter a subgrade reaction. This creates a torsion spring at the base of the wall.

### 9.4.4.3 "Type of redistribution" group box

In the "**Type of redistribution**" group box the following options are available:

• Do not redistribute

The analysis is performed using classical earth pressure redistribution.

• "EAB 1988" and "EAB 2012 / 2021"

Redistribution diagrams are given as a function of anchor positioning in EAB 1988 and EAB 2012 or 2021. The program selects the appropriate redistribution from these diagrams. If no agreement is found an appropriate error message is shown.

• "Rectangular"

Earth pressure is redistributed in the form of a rectangle.

• "Birectangular"

Earth pressure is redistributed in birectangular form. The relationship between the top and bottom earth pressure ordinates (eaho/eahu), as well as depth of the subdivision x, can be specified.

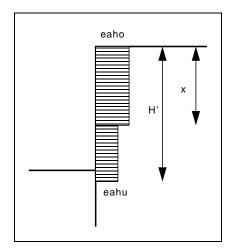

Figure 21 Birectangular earth pressure redistribution

### • "Triangular"

Earth pressure is redistributed in the form of a triangle. The associated "**Preferences**" button enables you to determine the position of the maximum (top, central, bottom).

### • "Trapezoidal"

Earth pressure is redistributed in the form of a trapezoidal. The associated "**Preferences**" button enables you to determine the eahu/eaho ratio.

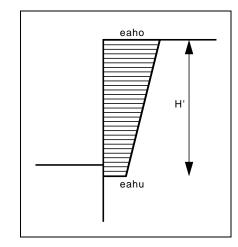

Figure 22 Earth pressure redistribution in a trapezoidal

### • "Quadrilateral"

The earth pressure is redistributed in a quadrilateral. After clicking the "**Preferences**" button you can select the ordinates at which the maximum should occur, either by entering the depth or, alternatively, the anchor positions. Activate the appropriate check boxes at the left of the dialog box. The ordinate at the base of the wall is defined by the ratio eaho/eahu.

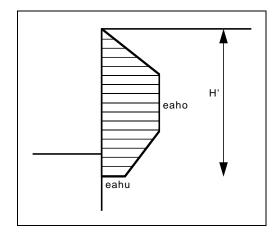

Figure 23 Earth pressure redistribution in a quadrilateral

### • "User-defined"

If none of the offered redistribution figures meet your requirements, you have the option of creating your own by defining a polygon using the "**Preferences**" button.

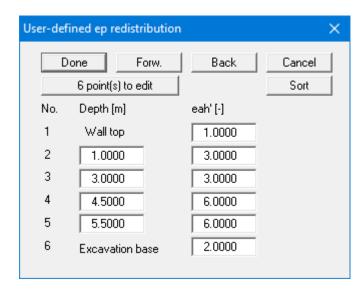

You can define a number of depths between the top of the wall and the wall toe, to each of which you can appoint appropriate earth pressure ordinates. In subsequent computations, earth pressure will be redistributed in exactly the area defined by the polygon you have created. Using the example in the above dialog box the following diagram is obtained:

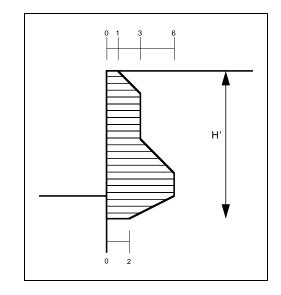

Figure 24 User defined earth pressure redistribution

### 9.4.4.4 "Special preferences" group box

In the "**Special preferences**" group box it is possible to specify that analysis be performed using "**2nd order theory**". To do this, the program must perform an iteration process, which prolongs analysis.

It is usual to design the reinforced concrete using the at-rest earth pressure. In addition, you can design the reinforced concrete using increased active earth pressure. Wall stability analyses (bearing capacity, sliding, ...), in contrast, are generally performed using the active earth pressure.

### 9.4.5 "Optimise" menu item

The geometry of the cantilever wall can be optimised via this menu item or by pressing [F8].

The analysis dialog box opens first, allowing the required earth pressure redistribution to be selected (see "**System/Analyse**" menu item, Section 9.4.4). The following dialog box then opens:

| Generate cantilever wall                                                                                                    | ×              |
|----------------------------------------------------------------------------------------------------|----------------|
| WallHeight H [m]3.500Thickness (top) do [m]0.250Thickness (bottom) du [m]0.250Wall inclination beta [°]0.000Base inclination alpha [°]0.000Thickness (bottom) for vertical air-side wallToeToe width bl [m]0.500Toe thickness sl [m]0.250Depth of toe below stem dl [m]0.150HeelHeel width br [m]1.500Heel thickness sr [m]0.250Depth of heel below stem dr [m]0.150 | do<br>bl du br |

The existing cantilever wall geometry can be viewed and edited by entering data directly into the input boxes. Specify whether the toe or heel (left and right spurs) are to be optimised in the upper group box. Enter an appropriate interval.

Once optimisation is complete the optimum value is shown in a message box and can be selected for further use or rejected. If this value is accepted the program continues the analysis and a further dialog box opens for reinforced concrete design (see Section 9.4.6).

### 9.4.6 "Design defaults" menu item

This menu item can be used for reinforced concrete design using different settings for a previously analysed system. The following dialog box opens:

| Reinforced concrete design to EC 2                                                                                                    |
|----------------------------------------------------------------------------------------------------|
| Concrete/Steel                                                                                                    |
| Steel B500                                                                                                    |
| Partial safety factors for materials         γ (Concrete)       1.50         γ (Steel)       1.15                                                                     |
| Reinf. spacing to structural element boundary         d1 [m] (wall)         0.050         d1 [m] (toe and heel)                                                       |
| Minimum longitudinal reinforcement not considered ?                                                                                                    |
| Crack width verification     Analyse wall     Analyse toe and heel                                                                                                    |
| Shear reinforcement<br>Message 'Shear reinforcement unnecessary'<br>displayed if Q,d < VRd,c<br>Otherwise, minimum reinforcement displayed.<br>see EC 2 Section 6.2.2 |
| For wall shear verification                                                                                                    |
| For toe and heel shear verification                                                                                                    |
| Reduce shear force for changeable height                                                                                                    |
| Type of output table for graphics legend                                                                                                    |
| Only reinforcement                                                                                                    |
| (comprehensive data in output table)                                                                                                    |
| OK Cancel                                                                                                    |

The spacing of the reinforcement for the wall, toe and heel is defined, besides the concrete and steel qualities. By activating the appropriate check boxes, it is possible to perform crack width verification and define preferences for shear reinforcement output for the stem, toe and heel.

"**Only reinforcement**" is the default setting to stop the design legend from appearing too large in the system visualisation. However, all results are shown in the output table (see menu item "**File/Print output table**" in Section 9.1.5).

### 9.4.7 "Graph positioning preferences" menu item

If you are not happy with the automatic graph arrangement you can arrange them to suit your needs using this menu item. First, activate the "**Manual graph positioning**" radio button.

| Graph positioning prefe                                       | rences       | ×         |  |
|---------------------------------------------------------------|--------------|-----------|--|
| <ul> <li>Automatic graph</li> <li>Manual graph po</li> </ul>  | sitioning    |           |  |
| <ul> <li>Manual graph position</li> <li>Graph name</li> </ul> | ons<br>x [m] | Width [m] |  |
| Water pressure,                                               | 2.50         | 1.00      |  |
| Earth pressure                                                | 5.00         | 1.00      |  |
| Moment                                                        | 7.50         | 1.00      |  |
| Shear force                                                   | 10.00        | 1.00      |  |
| Normal force                                                  | 12.50        | 1.00      |  |
| Displacement                                                  | 15.00        | 1.00      |  |
| OK Cancel                                                     |              |           |  |

The graphs will then be shown at position "x" (central) with the specified "Width".

The fastest way to modify the position of a graph is to press the [F11] function key and then to pull the diagram to the new position holding the left mouse button pressed.

### 9.4.8 "Graphics output preferences" menu item

Among other things, the screen graphics consist of several graphs, presenting depth-oriented results. This menu item opens a dialog box which allows you to visualise the selected state variables on the screen by activating the corresponding check boxes.

| phics output pref                                             | erences           |              |         |             |           | > |
|---------------------------------------------------------------|-------------------|--------------|---------|-------------|-----------|---|
| 🗆 Water presentati                                            | on ———            |              | 1       |             |           |   |
|                                                               | Diff. water pre   | ssure        |         | Sho         | w system  | 1 |
| • Pw pressure                                                 | O Poten           |              |         | Sho         | w results |   |
| C Gradient                                                    | 🗌 Ep+p            | W            |         | C           | ancel     |   |
| Earth pressure ar                                             | nd state variable | hatching —   | 1       |             |           |   |
| Fixed spacing                                                 |                   | acing (mm) : | =       | 2.0         | -         |   |
| Presentation inte                                             | -                 |              |         | ,           |           |   |
| <ul> <li>Presentation inte</li> <li>Earth pressure</li> </ul> | _                 | nt           | V       | Shear for   | re.       |   |
| Displacement                                                  |                   |              |         | Water up    |           |   |
| Area loads                                                    |                   | seated stab  |         |             |           |   |
|                                                               |                   | thmic spiral |         | 0011 p1000  |           |   |
| Display (earth pre                                            |                   |              |         |             |           |   |
|                                                               | (g+g),k 🗔         | ak           | Г       | ą,k         |           |   |
| <ul> <li>Display (state val</li> </ul>                        |                   | 3/           | <u></u> | 4/1         |           |   |
|                                                               |                   | (g+q),k      | П       | g,k         | 🗆 q.      | k |
| 🗖 Display (displace                                           | -                 | (9.4)/4      | _       | 3/1         | - 4       |   |
|                                                               |                   | (a+a),k      | Г       | a.k         | Π q.      | k |
| ✓ With footing r                                              | -                 | (9.4)%       |         | gu.         | ,         |   |
| - Load visualisatio                                           |                   |              |         |             |           |   |
| Visualisation heigh                                           | ·                 | _            | Loa     | ad 'hatchin | g':       |   |
| Same height f                                                 | ,                 |              | Ha      | atched      | _         | - |
| Hatch spacing [mr                                             |                   | _            | ,       |             | -         | _ |
|                                                               | ,                 |              | _       |             |           |   |
| Overheightening p                                             |                   |              | 1.      | 0           | _         |   |
| State variable for a                                          | strut:            | oment        |         |             | <b>–</b>  |   |
| 🔽 Display water                                               | pressure only wł  | nen water pr | essu    | re <> 0.0   |           |   |

On the whole, the dialog box is self-explanatory. For example, if the "**Settlements**" check box is activated, the stresses below the footing for the characteristic point are visualised. When "**Ep** + **pw**" is selected, the sum of earth pressure and water pressure (pw) is displayed in the diagram for earth pressure.

When analysing using *partial safety factors* you will also see the group boxes "**Display (earth pressure):**", "**Display (state variables):**" and "**Display (displacement):**", in which you can activate display of the permanent (g) and/or live loads (q). In addition, the design values (d) can be displayed.

You can also specify hatching and the presentation height of loads. If the "**Same height for all**" check box is <u>not</u> selected, load visualisation is based on load size, the height of the presentation indicating the maximum load.

Leave the dialog box by pressing "**Show system**". If the system has already been analysed, you can leave the box by pressing "**Show results**" and then view the result graphics on the screen.

### 9.4.9 "Labelling preferences" menu item

This menu item allows you to specify labelling preferences for the system visualisation and the result graphics.

| Labelling preferences                                                           | × |
|---------------------------------------------------------------------------------|---|
| Label active berm 🔽 Show active berms inclination                               |   |
| Label passive berms Show passive berms inclination                              |   |
| Berms inclination in degrees                                                    |   |
| 🗖 Label loads 👘 Label wall                                                      |   |
| Label logarithmic spiral ✓ Label stress distribution                            |   |
| Show anchor steels                                                              |   |
| Show loads (area of influence)                                                  |   |
| Decimal places (displacement):                                                  |   |
| Distributed load labelling: O Left <ul> <li>Central</li> <li>C Right</li> </ul> |   |
| Groundwater labelling (left):                                                   |   |
| Groundwater labelling (right):                                                  |   |
| Anchor labelling:                                                               |   |
| Font size [mm] 2.0 Force arrow factor [-] 1.00                                  |   |
| Width of grouted sections [m]: 0.100                                            |   |
| OK Cancel                                                                       |   |

In the dialog box, you activate the required check boxes and select the preferences for alignment or font sizes. In addition, groundwater labelling and the width of the graphical visualisation of any grouted section can be edited.

### 9.4.10 "Wall pens + colours" menu item

The cantilever wall can be visualised together with the centroid axis. The colour and line type of the centroid axis can be defined if the check box is activated. The cantilever wall colour can be altered to suit requirements using the "**Cantilever wall colour**" button.

| Colours + pens                                          | × |
|---------------------------------------------------------|---|
| Centroid axis<br>Display centroid axis<br>Colour Dashed |   |
| Cantilever wall colour<br>OK Cancel                     |   |

### 9.4.11 "Dimension lines" menu item

You can define a vertical and/or horizontal dimension line for the graphics to emphasise and clarify the system dimensions.

| Dimension lines                        |                  | × |
|----------------------------------------|------------------|---|
| 🗧 Horizontal dimensi                   | on line          |   |
| 🔽 Display                              | Decim. places: 2 |   |
| Font size [mm]:                        | 2.0              |   |
| y position [m]:                        | -1.00            |   |
| <ul> <li>Vertical dimension</li> </ul> | line             | _ |
| 🔽 Display                              | Decim. places: 2 |   |
| Font size [mm]:                        | 2.0              |   |
| x position [m]:                        | -2.00            |   |
| ОК                                     | Cancel           |   |

The distance to the cantilever wall is defined by means of the "**y position**" for the horizontal dimension line and "**x position**" for the vertical dimension line. Negative values define a position above or to the left of the cantilever wall. All values are in metres in the scale selected (see the menu item "**Page size** + **margins/Manual resize** (editor)" in Section 9.7.3). The fastest way to modify the position of the dimension lines is to press the [**F11**] function key and then to pull the legend to the new position with the left mouse button pressed.

### 9.4.12 "Display system" menu item

Once a system has been analysed, all the state variables are automatically shown on screen. So as not to overburden the screen, certain elements of the system (for example, surcharges) are no longer shown. If you want to view all the system data without state variables, clicking this menu item will enable you to do so.

### 9.4.13 "Display results" menu item

After a system has been analysed, all state variables are automatically presented on the screen. If you used the menu item "**System/Display system**" to return to the system visualisation, you can go to this menu item to return to the result presentation <u>without renewed analysis</u>. Of course, this only works if the system has already been analysed.

### 9.5 Evaluation menu

### 9.5.1 General notes

All the following information regarding the analysis results can be sent to the printer or to a file by going to the menu items "**File/Print and export**" or "**File/Print output table**". However, it is always more desirable to be able to check over the analysis results without wasting a lot of paper. The following menu items were included in the program for just this reason.

### 9.5.2 "Earth pressure redistribution" menu item

Here you are provided with information relating to earth pressure redistribution. This can be particularly interesting if you have calculated according to the EAB, in which case it is probably a good idea to have a copy of the EAB at hand.

### 9.5.3 "Main output summary" menu item

A message box appears containing the main system analysis parameters. This function can also be initialized pressing the [**F4**] function key.

You are also informed that double-clicking the left mouse button (after you have closed the message box) on any part of the graphics will cause the corresponding state variables to be shown on screen.

### 9.5.4 "Interim results" menu item

A message box containing the results described in Section 8.1 is displayed. This function can also be accessed by pressing [F6].

### 9.5.5 "Bearing capacity" menu item

Here you will obtain information in a message box related to the analysis. This function can also be initialized pressing the **[F7]** function key.

### 9.5.6 "Sliding safety" menu item

The calculated sliding safety is displayed in a message box.

### 9.5.7 "Settlements" menu item

Here you will obtain the results of the settlement analysis displayed in a message box. CP means that the settlements are calculated for the characteristic points. This function can also be initialized pressing the [F8] function key.

### 9.5.8 "Deep-seated stability summary" menu item

After the state variables have been calculated by the program, and depending on the safety factors selected, the deep-seated stability safety factor or the utilisation factor of any anchor is automatically determined.

| Deep-se         | eep-seated stability factors of safety |               |                  | ×                                              |                |                  |                      |             |          |
|-----------------|----------------------------------------|---------------|------------------|------------------------------------------------|----------------|------------------|----------------------|-------------|----------|
| 0               | К                                      | Forw.         | Back             | ;                                              |                |                  |                      |             |          |
| Ah,g,ı<br>Poss. | d = Ah,g,k ·<br>Ah,g = Pos             |               | and Ah,g-        | 3.50 m<br>⊦q = Ah,g,k · gan<br>and Poss, Ah,g- | -              | • –              | •                    |             |          |
| No.             | Depth<br>[m]                           | Length<br>[m] | Ah,g+q<br>[kN/m] | Poss. Ah,g+q<br>[kN/m]                         | mu(g+q)<br>[·] | Ah,g,d<br>[kN/m] | Poss. Ah,g<br>[kN/m] | mu,g<br>[-] |          |
| 1               | 0.10                                   | 8.00          | 15.5             | 123.7                                          | 0.125          | 15.5             | 123.7                | 0.125       | Optimise |

In addition to the information with regard to the anchors, the critical utilisation factor for deepseated stability for each anchor is given. In the example shown here, the anchor has an utilisation factor 0.14 which is below the required value of 1.0. Select the "**Optimise**" button to optimise the length of the anchor.

| Optimise anchor length                                                                                                    | ×                        |
|----------------------------------------------------------------------------------------------------|--------------------------|
| Anchor length increment [m]:<br>Min. anchor length [m]:<br>Max. anchor length [m]:<br>Current anchor length = 8.00                    | 0.050<br>4.000<br>35.000 |
| <ul> <li>Search completely</li> <li>Optimisation can be stopped dur</li> <li>by pressing the right mouse butto</li> <li>OK</li> </ul> | n.                       |

By activating the "**Search completely**" button the optimum is searched for between the minimum and the maximum anchor length (*recommended setting!*). Otherwise, an optimum is searched for based on the current neighbouring anchor lengths. Because interaction occurs between anchors if more than one anchor is involved, it is possible for other anchors to fall below the required safety factor during the optimisation. These anchors must then be *subsequently optimised*.

### 9.5.9 "Hydraulic heave FOS summary" menu item

You obtain all data relating to verification of hydraulic heave safety displayed in a message box (see Section 8.25).

### 9.5.10 "Buoyancy FOS summary" menu item

You obtain all data relating to verification of buoyancy safety displayed in a message box (see Section 8.26).

### 9.5.11 "Anchor and strut summary" menu item

Here the design values for all the system's anchors and struts are shown in a message box.

### 9.5.12 "Heave of anchor soil" menu item

This menu item displays the results in a message box. Verification must be activated, of course, (see menu item "**Editor 1/Deep-seated stability/Heave of anchor soil**", Section 9.2.18).

### 9.5.13 "EQU analysis" menu item

All the necessary data on the analysis of the static equilibrium limit state are displayed in a message box.

### 9.6 Graphics preferences menu

### 9.6.1 "Refresh and zoom" menu item

The program works on the principle of *What you see is what you get*. This means that the screen presentation represents, overall, what you will see on your printer. In the last consequence, this would mean that the screen presentation would have to be refreshed after every alteration you make. For reasons of efficiency and as this can take several seconds for complex screen contents, the screen is not refreshed after every alteration.

If, e.g., after using the zoom function (see below), only part of the image is visible, you can achieve a complete view using this menu item.

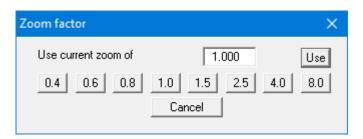

A zoom factor between 0.4 and 8.0 can be entered in the input box. By then clicking on "Use" to exit the box the current factor is accepted. By clicking on the "0.4", "0.6", etc. buttons, the selected factor is used directly, and the dialog box closed.

It is much simpler, however, to get a complete overview using [**Esc**]. Pressing [**Esc**] allows a complete screen presentation using the zoom factor specified in this menu item. The [**F2**] key allows screen refreshing without altering the coordinates and zoom factor.

### 9.6.2 "Zoom info" menu item

You can enlarge a section of the screen by clicking on two diagonally opposite points to see details better. An info box informs you about the activation and possibilities of the zoom functions.

| Zoom                                                                                                    | × |
|----------------------------------------------------------------------------------------------------|---|
| To magnify to any size: press the<br>[Ctrl] key and the left mouse button.                                                                  |   |
| Alternatively you can enlarge or reduce<br>with a factor of 2. You can use this function<br>with the corresponding icons<br>in the toolbar. |   |
| 🔽 Enlarge 🔲 Reduce                                                                                                    |   |
| Mouse wheel operation with global coordinates                                                                                               | ? |
| OK Cancel                                                                                                    |   |

A quicker way to zoom in and out of the system graphics is to use the mouse wheel. When the program is started for the first time, the default setting for mouse wheel operation is activated according to Windows conventions.

If you want to change the system coordinates and the scale of your system using the mouse wheel, activate the "**Mouse wheel operation with global coordinates**" check box. If you close the program with this setting, the setting is still activated the next time you start it.

The functions via the mouse wheel can be found in the chapter "**Tips and Tricks/Keyboard and Mouse**" (see Section 6.3, page 13).

### 9.6.3 "Legend font selection" menu item

With this menu item you can switch to a different true-type font. All available true-type fonts are displayed in the dialog box.

### 9.6.4 "Pen colour and width" menu item

In order to enhance the clarity of the graphics you can edit the pen settings for various graphic elements (e.g. moment, loads, groundwater, etc.). You can edit the pen widths for the elements shown in the dialog box; by clicking on the button with the element designation you can also edit the pen or fill colours.

On *monochrome printers* (e.g. laser printers), colours are shown in a corresponding grey scale. Graphic elements employing very light colours may be difficult to see. In such cases it makes sense to edit the colour preferences.

#### 9.6.5 "Mini-CAD toolbar" and "Header toolbar" menu items

Using these two menu items you can add free text to the graphics and add lines, circles, polygons and images (e.g. files in formats BMP, JPG, PSP, etc.). PDF files can also be imported as images. The same pop-up menu opens for both menu items, the icons and functions used are described in more detail in the Mini-CAD manual saved in the 'C:\Program Files (x86)\GGU-Software\ Manuals' folder during installation. The differences between the Mini-CAD and Header CAD are as follows:

- Objects created with **Mini-CAD** are based on the coordinate system (generally in metres), in which the drawing is produced, and are shown accordingly. You should use the "Mini-CAD toolbar" when you wish to add information to the system (for example, labelling of slope inclinations or the location of any footings).
- Objects created with the Header CAD are based on the page format (in mm). This makes you independent of the coordinate system and keeps you in the same position on the page. You should select the "Header toolbar" if you wish to place general information on the drawing (company logo, report numbers, plan numbers, stamp etc.). Once you have saved the header information to disk (see Mini-CAD user manual), you can load it into completely different systems (with different system coordinates). The saved header information will appear in the same position on the page, which greatly simplifies the creation of general page information.

#### 9.6.6 "Toolbar preferences" menu item

After starting the program, a horizontal toolbar for menu items appears below the program menu bar. If you would rather work with a popup window with several columns, you can specify your preferences using this menu item. The smart icons can also be switched off.

At the bottom of the program window, you find a status bar with further information. You can also activate or switch off the status bar here. The preferences will be saved in the "GGU-CANTILEVER.alg wst" file (see menu item "Graphics preferences/Save graphics preferences") and will be active at the next time the program is started.

By clicking on the tools (smart icons) for the menu items you can directly reach most of the program functions. The meaning of the smart icons appears as a text box if you hover with the mouse pointer over the tools. Some of the tool functions cannot be activated from the normal menu items.

## "Next page"/"Previous page"

Using this icon, you can navigate between the individual pages in the *tabular representation*.

#### 1 "Select page"

If you are in the *tabular representation*, you can use this icon to jump to a specific page or to return to the *normal representation*, that is, to the graphics.

## "Zoom out"

If you have previously *zoomed in*, this tool returns to a full screen display.

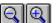

# **Q** "Zoom (-)"/"Zoom (+)"

With the zoom functions you can zoom in or out of parts of the image, by clicking the left mouse button.

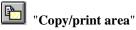

Use this tool to copy only parts of the graphics in order to paste them, e.g. to a report. You will see information on this function and can then mark an area, which is copied to the clipboard or can be saved in a file. Alternatively, you can send the marked area directly to your printer (see "**Tips and tricks**" in Section 6.5).

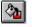

#### "Colour on/off"

If you need to remove the colour from the system presentation, to create a black and white printout, for example, use this on/off switch.

| <b>K</b> ) | Undo" |
|------------|-------|
|------------|-------|

By clicking this icon the last performed input or change or movement of graphical elements (e.g. made using [F11]) can be undone.

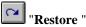

By clicking this symbol, the last change undo carried out using "Undo" can be restored.

### 9.6.7 "Soil properties legend" menu item

A legend with the soil properties of the individual layers will be displayed on your output sheet. If you have activated the "**Show legend**" check box, you can alter the type of visualisation using the dialog box of this menu item.

| Soil properties legend                                                                                       | × |
|----------------------------------------------------------------------------------------------------|---|
| Position soil properties legend<br>relative to bottom left page margin in mm                                 |   |
| <ul> <li>✓ Show legend</li> <li>× [mm]: 60.00</li> <li>y [mm]: 72.00</li> <li>Font size [mm]: 2.5</li> </ul> |   |
| Background colour<br>With depths<br>Soil designations in main graphics                                       |   |
| <ul> <li>Legend coloured</li> <li>With permeabilities</li> <li>With constrained modulus</li> </ul>           |   |
| Soil colours (passive side) OK Soil colours Cancel                                                           |   |

You can define and edit the position of the legend using the values "**x**" and "**y**". You control the size of the legend using "**Font size**".

The fastest way to modify the position of the legend is to press the [F11] function key and then to pull the legend to the new position with the left mouse button pressed.

### • "Background colour"

Using this button you can define the background colour for the legend.

- "With depths" The depths of the individual soil layers will be shown in the soil properties legend.
- "Soil designations in main graphics" The designations entered for the individual ground layers are displayed in the system graphics adjacent to the layer depths.
- "Legend coloured" The soil colours are displayed in the legend. Otherwise, they will be numbered.
- "With permeabilities" The k-values of the individual soil layers will be shown in the soil properties legend.
- "With constrained modulus"

The constrained modulus of the individual soil layers will be shown in the soil properties legend.

### • "Soil colours"/"Soil colours (passive side)"

You will see a dialog box, in which you can define your preferences. After clicking the button with the desired number, you can assign each soil layer a new number or reorganise using the "**Soil colours/Reorganise**" command button. You can save your colour preferences to a file with "**Soil colours/Save**" and use them for different systems by means of the "**Soil colours/Load**" command button. In the lower group box, you can also transfer the colour preferences to the Windows colour management dialog box, or vice versa, as user-defined colour preferences for example. You can read a further description by pressing the "**Info**" button.

### 9.6.8 "General legend" menu item

A legend with general properties will be displayed on your output sheet, if the "**Show legend**" check box is activated. You can alter the type of visualisation using the dialog box of this menu item.

| General legend                                                       | × |
|----------------------------------------------------------------------|---|
| Position general legend<br>relative to bottom left page margin in mm |   |
| 🔽 Show legend                                                        |   |
| x [mm]: 180.00                                                       |   |
| y [mm]: 275.00                                                       |   |
| Font size [mm]: 2.5                                                  |   |
| Max. no. of lines 50                                                 |   |
| Background colour                                                    |   |
| Show program name and version                                        |   |
| With hydraulic heave etc.                                            |   |
| Show standard                                                        |   |
| Design situation text                                                |   |
| Do not enter file name                                               |   |
| Without date and time                                                |   |
| OK Cancel                                                            |   |

You can define and edit the position of the legend using the values "**x value**" and "**y value**". You control the size of the legend using "**Font size**" and "**Max. no. of lines**"; where necessary, several columns are used. Additionally, you can define a background colour for the legend.

The fastest way to modify the position of the legend is to press the [F11] function key and then to pull the legend to the new position with the left mouse button pressed.

In the *General legend* you can, if wished, display information on the program (name and version), on the adopted standard and on the current file (name, path, time info). Any project identification entered in the "File/New" or "Editor 1/Analysis options" dialog box will also be shown in the *General legend*, as well as the hydraulic heave if the appropriate check box is activated.

### 9.6.9 "Design legend" menu item

Following analysis and design a legend containing the principal system design results is displayed on the screen. Using this menu item, you can alter the type of presentation if the "**Show legend**" check box is activated.

| Design values legend                                                                                                    | × |
|----------------------------------------------------------------------------------------------------|---|
| Position 'Design' legend<br>relative to bottom left page margin in mm                                                        |   |
| ✓         Show legend           × [mm]:         220.00           y [mm]:         88.00           Font size [mm]:         2.0 |   |
| Max. no. of lines                                                                                                    |   |
| Background colour<br>Bearing capacity with all values<br>EQU analysis                                                        |   |
| Marked red if not verified     OK     Cancel                                                                                 |   |

You can define and edit the position of the legend using the values "**x value**" and "**y value**". You control the size of the legend using "**Font size**" and "**Max. no. of lines**"; where necessary, several columns are used. Additionally, you can define a background colour for the legend.

The fastest way to modify the position of the legend is to press the **[F11]** function key and then to pull the legend to the new position with the left mouse button pressed.

The number of values displayed in the graphical design legend can be influenced using the lower check boxes. These values are automatically contained in the output table that can be opened using the "**File/Print output table**" menu item (see Section 9.1.5).

### 9.6.10 "Settlement legend" menu item

Following analysis and design a legend containing the principal results of the settlement analysis is displayed on the screen. Amongst other things, the share of the settlement for each individual layer can be taken from this legend. Using this menu item, you can alter the type of presentation if the "**Show legend**" check box is activated. You can also display the footing rotation.

You can define and edit the position of the legend using the values "**x value**" and "**y value**". You control the size of the legend using "**Font size**" and "**Max. no. of lines**"; where necessary, several columns are used. Additionally, you can define a background colour for the legend.

The fastest way to modify the position of the legend is to press the **[F11]** function key and then to pull the legend to the new position with the left mouse button pressed.

### 9.6.11 "Move objects" menu item

Select this menu item to position legends or other graphical elements at the desired position on the output sheet. You can also move objects by pressing [F11] and then positioning the legend box with the left mouse button pressed. In that case an info-box appears no more.

If "**Manual graph positioning**" has been selected in the "**System/Graph positioning preferences**" menu item (see Section 9.4.7), the result graphs can also be repositioned using this function.

### 9.6.12 "Save graphics preferences" menu item

Some of the preferences you made with the menu items of the "**Graphics preferences**" menu can be saved to a file. If you select "**GGU-CANTILEVER.alg\_wst**" as file name and save the file on the same level as the program, the data will be automatically loaded the next time the program is started and need not be entered again.

If you do not go to "**File/New**" upon starting the program, but open a previously saved file instead, the preferences used at the time of saving are shown. If subsequent changes in the general preferences are to be used for existing files, these preferences must be imported using the menu item "**Graphics preferences/Load graphics preferences**".

### 9.6.13 "Load graphics preferences" menu item

You can reload a graphics preferences file into the program, which was saved using the "**Graphics preferences**/**Save graphics preferences**" menu item. Only the corresponding data will be refreshed.

### 9.7.1 "Auto-resize" menu item

This menu item provides a to-scale visualisation, in both x and y coordinates, of the system and result graphics. If you have previously altered the image coordinates graphically or via editor, you can quickly achieve a complete view using this menu item. This function can also be accessed using the [F9] function key.

### 9.7.2 "Manual resize (mouse)" menu item

You can use the coordinates of a section of the visualisation as the new image coordinates by marking the desired area with the mouse, pressing the left mouse button and holding the [**Ctrl**] and [**Shift**] keys. The scales of the x- and y-axes are adjusted accordingly. If the previous proportions (scale x-direction/scale y-direction) need to be retained, the "**Proportional section**" check box must be activated.

Alternatively, you can simply "**Redefine origin**" of the visualisation. The previous scale preferences are not affected by this.

### 9.7.3 "Manual resize (editor)" menu item

You can alter the current image coordinates by direct numerical input in a dialog box. This allows precise scale input. The coordinates refer to the *drawing area*. This can be defined in the "**Page size + margins/Page size and margins**" menu item by means of the plot margins (see Section 9.7.6).

The image coordinates entered here can be saved in a file with the extension ".bxy" and be reloaded later for the same file or for different files.

If you want to recover the previous values during input or use the menu item again after editing the coordinates, you can do this by pressing the "**Old values**" button.

### 9.7.4 "Zoom" menu item

You can enlarge or reduce the graphical representation by a fixed value by entering the required factor in the dialog box.

### 9.7.5 "Font size selection" menu item

You can edit font sizes for labelling the various drawing elements.

The font sizes of text within legends are edited in the respective legend editor. Just double-click in a legend to do this.

### 9.7.6 "Page size and margins" menu item

The default page set-up is A3 when the program is started. You can edit the page format in the following dialog box.

| Page size |                                 |           | ×      |
|-----------|---------------------------------|-----------|--------|
|           | e size and margins<br>I general |           |        |
| Height =  | 297.00                          | Width =   | 420.00 |
| Page m    | argins in mm                    |           |        |
| Left =    | 25.00                           | Right =   | 8.00   |
| Top =     | 8.00                            | Bottom =  | 8.00   |
| _ Plot ma | rgins in mm ———                 |           |        |
| Left =    | 25.00                           | Right =   | 8.00   |
| Top =     | 25.00                           | Bottom =  | 25.00  |
|           |                                 | Vith marg | ins    |

- "Page in general" defines the size of the output sheet. The A3 format is set as default. The program automatically draws thin cutting borders around the page, which are required when using a plotter on paper rolls. The borders can be switched off using the "With borders" check box.
- "Page margins" define the position of a frame as a distance to the margins. This frame encloses the subsequent diagram. You can switch off the frame deactivating the "With margins" check box.
- The "**Plot margins**" define a set distance between the page margin and the actual *drawing area* in which the graphical evaluation of your input is presented.

### 9.7.7 "Undo" menu item

If you have carried out any changes to dialog boxes or moved objects to a different position on the screen after selecting the "**Graphics preferences/Move objects**" menu item or using the [**F11**] function key, this menu item will allow you to undo the movements. This function can also be reached by using the key combination [**Alt**] + [**Back**] or the appropriate tool in the toolbar (see Section 9.6.6).

### 9.7.8 "Restore" menu item

When this menu item is selected the last change made in a dialog box or the last change in the position of objects, which you undid using the menu item "**Page size + margins/Undo**" will be restored. This function can also be reached by using the key combination [**Ctrl**] + [**Back**] or the appropriate tool in the toolbar (see Section 9.6.6).

### 9.7.9 "Preferences" menu item

You can activate or deactivate the undo functions.

### 9.8.1 "Copyright" menu item

You will see a copyright message and information on the program version number.

The "System" button shows information on your computer configuration and the folders used by GGU-CANTILEVER.

### 9.8.2 "Maxima" menu item

Here you can check the defaults for maximum values.

### 9.8.3 "Compare earth pressure coefficients" menu item

Here you can calculate the earth pressure coefficients for given values of phi, delta and beta.

### 9.8.4 "Help" menu item

The **GGU-CANTILEVER** manual is opened as a PDF document. The help function can also be accessed using the **[F1]** function key.

### 9.8.5 "GGU on the web" menu item

Using this menu item, you can access the GGU Software website: www.ggu-software.com.

Check the page of your GGU program module at regular intervals for information about updates and changes. On the "**Changelogs**" subpage, you can also subscribe to an email notification that informs you of all changes monthly.

### 9.8.6 "GGU support" menu item

This menu item takes you to the GGU support portal. You can enter your support request there and upload your edited GGU program file.

### 9.8.7 "What's new?" menu item

You will see information on program improvements in comparison to older versions.

### 9.8.8 "Language preferences" menu item

This menu item allows you to switch the menus and the graphics from German to English and vice versa. To work in German, deactivate the two check boxes "Dialoge + Menüs übersetzen (translate dialogues, menus)" und "Graphiktexte übersetzen (translate graphics)".

Alternatively, you can work bilingually, e.g. with German dialog boxes but with graphic output in English. The program always starts with the language setting applicable when it was last ended.

## 10 Index

### 2

## Α

| Absolute heights, use 1'               | 7, 50 |
|----------------------------------------|-------|
| Action boundary conditions,            |       |
| define                                 | 77    |
| equivalent for pretensioning           | 41    |
| Active earth pressure,                 |       |
| analysis principles                    | 27    |
| calculation after Culmann              | 27    |
| edit preferences                       | 63    |
| select for analysis                    | 62    |
| Anchor length, optimise                | 96    |
| Anchor steel design                    |       |
| Anchor wall                            | 78    |
| Anchors,                               |       |
| consider pretensioning                 | 41    |
| define                                 | 78    |
| define pretensioning                   | 80    |
| display design values in a message box | 97    |
| Angle of wall friction,                |       |
| enter/adopt from soil database         | 61    |
| Area loads,                            |       |
| consider in analysis                   | 34    |
| define                                 | 73    |
| select ep analysis method              | 65    |
| to DIN 4085                            | 35    |
| At-rest earth pressure,                |       |
| coefficient to DIN 4085                | 27    |
| keep constant                          | 65    |
| select for analysis                    |       |
|                                        |       |

### B

## С

| Cantilever wall,             |      |
|------------------------------|------|
| define colour                | . 94 |
| define geometry              | . 20 |
| define loads                 | . 19 |
| define rotation/displacement | . 77 |

| optimise geometry 89                       |
|--------------------------------------------|
| Caquot/Kerisel,                            |
| passive ep analysis                        |
| select for passive ep analysis             |
| Centroid axis/line, activate display       |
| Characteristic point,                      |
| display settlements                        |
| limiting depth determination               |
| Cholesky                                   |
| Clipboard                                  |
| Cohesion.                                  |
| coefficient determination method           |
| enter/adopt from soil database             |
| Colour,                                    |
| define for cantilever wall                 |
| define for soils                           |
| switch on/off                              |
|                                            |
| Colour/hatching, define for loads          |
| Colour/pen,                                |
| define for centroid axis/line              |
| define for graphical elements              |
| Compaction earth pressure,                 |
| adopt to DIN 4085-2011/Franke74            |
| Company letterhead, add via Mini-CAD 100   |
| Concrete, values for structural analysis19 |
| Constrained modulus,                       |
| display in legend102                       |
| for settlement analysis                    |
| Context menu, open                         |
| Coordinates,                               |
| alter mouse wheel                          |
| alter via editor106                        |
| alter with mouse 106                       |
| optimise/reset                             |
| save/load106                               |
| Copy/print area 15, 56, 101                |
| Crack width, activate verification         |
| Culmann,                                   |
| active ep calculation                      |
| select for active ep analysis              |
| select for passive ep analysis             |
| Culmann, passive ep calculation            |
| Cutting borders, switch on/off             |
| 5 ,                                        |

## D

| Database,                             |        |
|---------------------------------------|--------|
| for soil properties of common soils   | 61     |
| Dataset description,                  |        |
| display                               | 103    |
| enter                                 |        |
| Deep-seated stability,                |        |
| define intersection with wall         | 71     |
| safety/utilisation factor for anchors |        |
| verification principles               |        |
| Delete, soil layers                   | 61     |
| Design,                               |        |
| display results in legend             | 104    |
| edit defaults                         |        |
| principles                            | 40, 48 |
| Dimension lines, define               |        |
| DIN 4017                              | 42     |
|                                       |        |

| DIN 4019                                    |
|---------------------------------------------|
| DIN 4085,                                   |
| consider in analysis27                      |
| passive ep analysis                         |
| select for passive ep analysis              |
| Displacement boundary conditions, define 77 |
| Displacement, define for cantilever wall    |
| Distributed load, define 59                 |
| Double-bounded surcharges,                  |
| consider in analysis                        |
| define76                                    |
| Drawing area, define107                     |
| DXF file,                                   |
| export                                      |
| import via Mini-CAD7                        |

### Е

| Earth pressure coefficients,             |
|------------------------------------------|
| be calculated109                         |
| calculate                                |
| user-defined66                           |
| Earth pressure redistribution,           |
| display in a message box                 |
| to EAB                                   |
| user-defined                             |
| Earth pressure,                          |
| preferences for active                   |
| select for analysis                      |
| Earth quake, as design situation to EC 7 |
| EC 7, load cases description             |
| Editor window, output table              |
| Elevation head, for potential definition |
| EMF format                               |
| Equation solution to Cholesky            |
| Equivalent earth pressure coefficient,   |
| activate use                             |
| Excavation,                              |
| change alignment 49                      |
| define base                              |
|                                          |

## F

| File,                                              |
|----------------------------------------------------|
| display name in legend103                          |
| load/save                                          |
| Finite element module,                             |
| for structural system                              |
| for water pressure determination                   |
| Flow force,                                        |
| characteristic                                     |
| for hydraulic heave safety                         |
| influence on earth pressure                        |
| Font selection                                     |
| Font size,                                         |
| design legend 104                                  |
| dimension lines                                    |
| edit for graphical elements 106                    |
| general legend 103                                 |
| settlement legend 105                              |
| soil properties legend 102                         |
| system/result graphics                             |
| Footer, output table                               |
| Footing length, define 19                          |
| Footing rotation, display in settlement legend 105 |

| Force boundary conditions,      |
|---------------------------------|
| equivalent for pretensioning 41 |
| Friction angle,                 |
| enter/adopt from soil database  |
| Friction spur, define19         |
| Function keys11                 |

## G

| General page information,                      |
|------------------------------------------------|
| add via Mini-CAD100                            |
| General stability,                             |
| verification using file export 43, 55          |
| GGU-CAD file, export 56                        |
| GGUMiniCAD file, export57                      |
| GGU-STABILITY file, export 55                  |
| Global coordinates,                            |
| use for Mini-CAD output57                      |
| Global safety factors/verifications, define 67 |
| Graph positions,                               |
| alter via numerical input                      |
| alter with mouse 105                           |
| Graphics, add via Mini-CAD 100                 |
| Groundwater level, enter 59                    |
| Groundwater,                                   |
| activate labelling                             |
| consider storeys/confined aquifers             |
| define colour                                  |
| enter additional potentials 80                 |
| Grouted section,                               |
| enter length for graphics78                    |
| enter width for graphics                       |
|                                                |

## H

| Hatching, define for loads            |        |
|---------------------------------------|--------|
| Header CAD, application explanations  | 100    |
| Header, output table                  |        |
| Heave of anchor soil,                 |        |
| activate analysis                     | 71     |
| present results in a message box      |        |
| Hydraulic gradient,                   |        |
| calculation                           | 31, 32 |
| determine for analysis                |        |
| Hydraulic heave safety,               |        |
| analysis using global safety factors  |        |
| analysis using partial safety factors |        |
| display results in a message box      |        |
| display results in legend             | 103    |
|                                       |        |

## I

| Increased active earth pressure,            |
|---------------------------------------------|
| coefficient28                               |
| select for analysis                         |
| Interim results, display in a message box95 |

## L

| Labelling, system/result graphics | 93      |
|-----------------------------------|---------|
| Language preferences              | 10, 109 |
| Lateral pressures, define         | 72      |
| Layout, output table              | 52      |
| Legends, move with mouse          | 105     |
| Licence protection                | 9       |

| Limiting depth,                          |
|------------------------------------------|
| defining methods                         |
| select determination                     |
| Live load, consider distributed load as  |
| Load cases,                              |
| adopt to DIN 1054-2010/EC 7 69           |
| adopt to ÖNORM EN 1997-1 69              |
| adopt to SIA 267 69                      |
| Load concentration factor,               |
| consider                                 |
| define                                   |
| Loads with limited plan dimensions,      |
| define73                                 |
| reduce                                   |
| Loads, edit graphical output preferences |
| Logarithmic spiral,                      |
| display below wall92                     |
| in bearing capacity failure plane        |

## M

| Manual, open as PDF file 109                |
|---------------------------------------------|
| Maximum values, display for system 109      |
| Mean,                                       |
| friction angle                              |
| soil properties                             |
| Metafile, export                            |
| Mini-CAD,                                   |
| application explanations 100                |
| export file 57                              |
| output with global coordinates 57           |
| Moment load, sign rule for reinforcement 48 |
| Mouse click functions                       |
| Mouse wheel functions,                      |
| apply to global coordinates                 |

## Ν

| Navigation, output table100 |
|-----------------------------|
|-----------------------------|

## 0

| Objects, move with mouse 105                |
|---------------------------------------------|
| ÖNORM EN 1997-1,                            |
| select partial safety factors               |
| Output preferences                          |
| Output table,                               |
| change to system graphics100                |
| edit output as ASCII54                      |
| edit output as graphics                     |
| save/load settings for graphical display 52 |
| select output format                        |
| Output table, navigation                    |
| Overburden stress,                          |
| consider in settlement analysis             |
| Overturning stability,                      |
| analysis principles 41                      |
| deactivate analysis                         |

### P

| Page,                     |
|---------------------------|
| copy/print section15, 101 |
| define format107          |
| switch margins on/off107  |

| Pagination, automatic                        |
|----------------------------------------------|
| Partial safety factors,                      |
| define                                       |
| select from ÖNORM EN 1997-1                  |
| select from SIA 267                          |
| Passive earth pressure,                      |
| analysis methods for coefficients            |
| calculation after Culmann                    |
| specify calculation                          |
| PDF file, import via Mini-CAD                |
| Pen preferences, edit for graphical elements |
| Permeabilities.                              |
| consider in analysis                         |
| display in legend                            |
| enter/adopt from soil database               |
| using flow conduits                          |
| Piling Handbook,                             |
| consider loads with limited dimensions       |
| effect on earth pressure                     |
| Plausibility checks,                         |
| show during analysis                         |
| view results                                 |
| Plot margins, define 107                     |
| Potential, definition                        |
| Preconsolidation,                            |
| consider in settlement analysis              |
| Predeformations, define                      |
| Presentation height, define for loads        |
| Pretensioning,                               |
| consider in analysis 41                      |
| define for anchors/struts 80                 |
| Print,                                       |
| graphics 55                                  |
| output table                                 |
| section 15, 56, 101                          |
| several files58                              |
| Program,                                     |
| display name in legend 103                   |
| save/load preferences 105                    |
| show improvements109                         |
| show information109                          |
| Project data, add via Mini-CAD 100           |
| Project identification,                      |
| display 103                                  |
| enter                                        |

## R

| Redistribution figures,                         |
|-------------------------------------------------|
| available                                       |
| select                                          |
| Reinforced concrete,                            |
| activate design using at-rest earth pressure 88 |
| design principles                               |
| edit design defaults                            |
| Reinforcement, sign rule for moments            |
| Representation, change to system graphics 53    |
| Result graphics,                                |
| display                                         |
| edit preferences                                |
| label                                           |
| position                                        |
| Results, display for selected depth 12, 95      |
| Rod construction module                         |

| Rods,                                |
|--------------------------------------|
| define for struts79                  |
| define for system                    |
| Rotation, define for cantilever wall |

## S

| Safety concept, select                          |
|-------------------------------------------------|
| Safety factors, define                          |
| Scale,                                          |
| alter via factor input106                       |
| alter via mouse wheel                           |
| alter with mouse 106                            |
| define manually                                 |
| determine automatically                         |
| Scroll the screen                               |
| Seismic effects.                                |
| as design situation to EC 7                     |
| consider loads                                  |
|                                                 |
| Settlement analysis,                            |
| display results in a message box                |
| display results in legend 105                   |
| edit preferences                                |
| limiting depth definition                       |
| subtraction of preconsolidation loading 44      |
| Settlements, display share in legend 105        |
| Shear reinforcement, edit output preferences 90 |
| SIA 267,                                        |
| select partial safety factors                   |
| Sign rule, moments                              |
| Sliding safety,                                 |
| analysis principles                             |
| display results in a message box                |
| increase using a friction spur                  |
| Slip planes, compound                           |
| Slope stability application                     |
| Smart icons, for menu items                     |
| Soil colours/numbers, activate display          |
| Soil designations,                              |
| activate presentation in system graphics 102    |
| define                                          |
|                                                 |
| Soil layers,<br>adapt to absolute heights       |
| adapt to absolute heights                       |
| define/delete                                   |
| maximum number                                  |
| Soil properties,                                |
| activate separate input act./pass. values 50    |
| display in legend 101                           |
| enter/adopt from soil database61                |
| Standard, display in legend103                  |
| Status bar main program, activate100            |
| Stiffness of wall, determination                |
| Streck,                                         |
| passive ep analysis                             |
| select for passive ep analysis                  |
| Stress analysis, for limiting depth             |
| Struts,                                         |
| consider pretensioning 41                       |
| define                                          |
| define pretensioning                            |
| display design values in a message box97        |
| 1                                               |

| System coordinates,              |         |
|----------------------------------|---------|
| alter via mouse wheel            | 13      |
| System,                          |         |
| analyse                          | 85      |
| display                          | 95      |
| display properties in legend     |         |
| division into rods               |         |
| edit graphics output preferences |         |
| show information                 | 84, 109 |
| structural                       | 39      |
|                                  |         |

## Т

| Theory of elastic half-space        | 35    |
|-------------------------------------|-------|
| Toolbar, edit for menu items        |       |
| Torsion spring at wall base, create | 86    |
| Translation, activate               | . 109 |
| True-type font                      | 99    |
|                                     |       |

### U

| Unit weight,                           |
|----------------------------------------|
| enter/adopt from soil database 61      |
| User-defined ep coefficients, enter 66 |
| Utilisation factor,                    |
| buoyancy                               |
| deep-seated stability                  |
| hydraulic heave45                      |
| ny dradno nouve                        |

## V

| Verifications,                        |
|---------------------------------------|
| activate to DIN 1054 old67            |
| activate to DIN 1054-2010/EC 7 68, 69 |
| Version number,                       |
| display in a message box 109          |
| display in legend103                  |

## W

| Wall toe, select bedding conditions | 86 |
|-------------------------------------|----|
| Water pressure approach,            |    |
| classical                           | 29 |
| recommendation                      | 31 |
| select for analysis                 | 66 |
| using flow conduits                 |    |
| Water pressure,                     |    |
| enter additional wp                 | 80 |
| user-defined distribution           | 31 |
| What you see is what you get        | 98 |

## Y

Young's modulus, define ..... 19

## Z

| Zoom factor, define for full-screen display | 98 |
|---------------------------------------------|----|
| Zoom function, activate                     | 00 |